reaalyc.org

Red de Revistas Científicas de América Latina, el Caribe, España y Portugal Sistema de Información Científica

Ángel García Beltrán, Raquel Martínez Fernández Experiencia docente con AulaWeb en la asignatura de Informática RED. Revista de Educación a Distancia, vol. III, núm. 11, junio, 2004, p. 0, Universidad de Murcia España

[Disponible en: http://www.redalyc.org/articulo.oa?id=54701104](http://www.redalyc.org/articulo.oa?id=54701104)

RFD Revista de Educación a Distancia [RED. Revista de Educación a Distancia,](http://www.redalyc.org/revista.oa?id=547) ISSN (Versión electrónica): 1578-7680 mzapata@um.es Universidad de Murcia España

[¿Cómo citar?](http://www.redalyc.org/comocitar.oa?id=54701104) [Fascículo completo](http://www.redalyc.org/fasciculo.oa?id=547&numero=4120) [Más información del artículo](http://www.redalyc.org/articulo.oa?id=54701104) [Página de la revista](http://www.redalyc.org/revista.oa?id=547)

## **[www.redalyc.org](http://www.redalyc.org/revista.oa?id=547)**

Proyecto académico sin fines de lucro, desarrollado bajo la iniciativa de acceso abierto

# Experiencia docente con AulaWeb en la asignatura de **Informática**

#### Ángel García-Beltrán y Raquel Martínez Fernández

Profesores Titulares de la Unidad Docente de Informática Industrial Escuela Técnica Superior de Ingenieros Industriales Universidad Politécnica de Madrid

URL: http://www.dii.etsii.upm.es/aulaweb

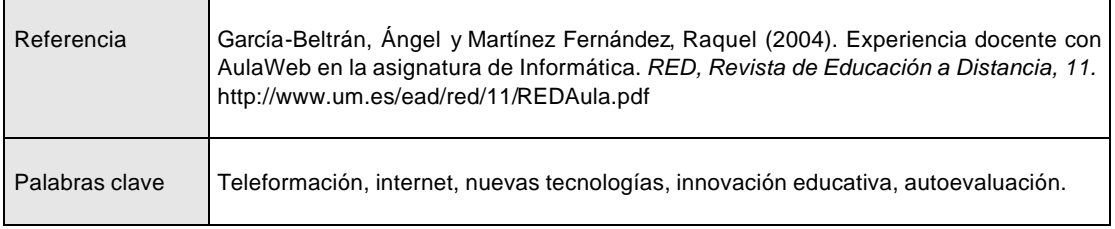

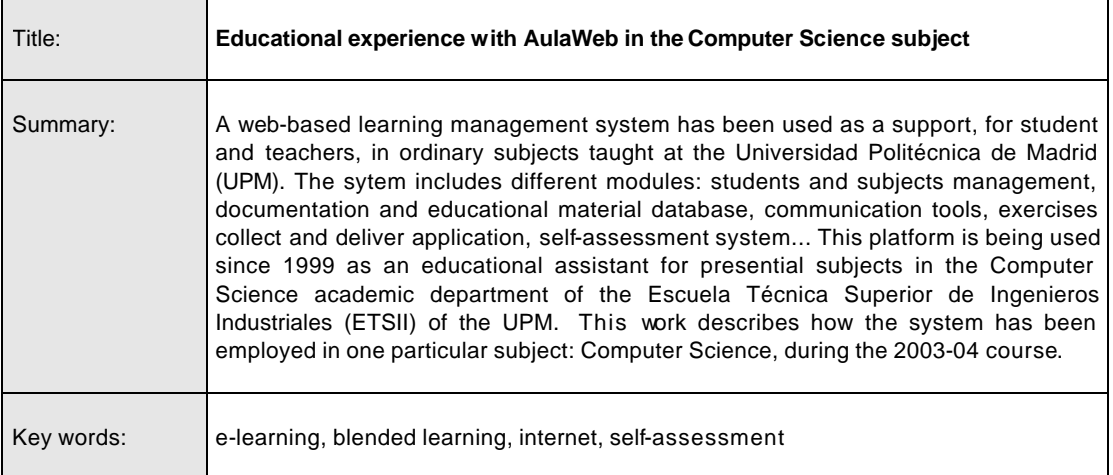

### **Resumen**

Se ha utilizado un sistema de gestión del aprendizaje basado en el servicio web que ha servido de apoyo, tanto a alumnos como a profesores, en el seguimiento de las asignaturas presenciales y regladas de los Planes de Estudios de las titulaciones impartidas en la Universidad Politécnica de Madrid (UPM). El sistema se compone de un conjunto de módulos que facilitan tareas como la administración y gestión de los alumnos matriculados en las diferentes asignaturas, la publicación y recogida de material formativo, la petición y entrega de trabajos y prácticas o la configuración y realización de ejercicios de autoevaluación. Esta aplicación, característica en la educación a distancia, se viene empleando desde el curso 1999-2000 como apoyo docente en las asignaturas presenciales impartidas por la Unidad Docente de Informática Industrial en la Escuela Técnica Superior de Ingenieros Industriales (ETSII) de la UPM. En este trabajo se describe cómo se ha utilizado en la asignatura de Informática de las titulaciones de Ingeniero Industrial y de Ingeniero Químico durante el primer cuatrimestre del curso 2003-04.

### 1. Introducción

El sistema de e-learning/b-learning<sup>1</sup> AulaWeb ha sido desarrollado por la División de Informática Industrial de la ETSII-UPM y ha sido empleado por alumnos y profesores de esta Universidad desde 1999

(García-Beltrán y Martínez, 2001). AulaWeb se ha utilizado fundamentalmente como herramienta de apoyo para la impartición y el seguimiento de asignaturas presenciales de las carreras impartidas en sus centros (Martínez y García-Beltrán, 2001). El entorno permite la realización de diversas actividades docentes (publicación de recursos formativos, publicación y entrega de trabajos, configuración y realización de ejercicios de autoevaluación, establecimiento de tutorías virtuales...) mediante el empleo de un navegador Web.

Las principales motivaciones para emplear una herramienta de este tipo han sido, por un lado, la de suministrar a grupos relativamente numerosos de alumnos un conjunto de recursos que les ayuden en el proceso de aprendizaje de una determinada materia y, por otro, la de proporcionar a los profesores, no necesariamente expertos en materias informáticas, un sistema fácil de utilizar, con una gran flexibilidad temporal y espacial que les aporte medios adicionales de gestión y transmisión de contenidos docentes en asignaturas presenciales, y que les ofrezca información sobre el proceso de asimilación de la materia por parte de los alumnos, con el fin último de mejorar la calidad de la enseñanza.

#### $\overline{\mathbf{z}}$ Características del sistema AulaWeb

El sistema AulaWeb es un sistema de gestión del aprendizaje concebido para facilitar mediante un entorno amigable y sencillo de utilizar, tanto al alumnado como al profesorado, tareas como la publicación y recogida de información y recursos formativos, la realización y entrega de trabajos y prácticas, la ejecución de actividades de autoevaluación o el establecimiento de tutorías telemáticas en tiempo real. No es necesario, por lo tanto, ningún conocimiento técnico por parte de cualquiera de los usuarios. El sistema cumple los criterios básicos indicados por Zapata (2004) para un sistema de gestión del aprendizaje:

El sistema es abierto desde el punto de vista tecnológico en el sentido de que permite el acceso desde cualquier ordenador conectado a Internet que disponga de un navegador web estándar Microsoft Internet Explorer, Netscape Communicator...) en el que se incluya un intérprete de Java. Ambos programas pueden descargarse de forma gratuita de diferentes servidores de la red. No hay necesidad de ningún software o plug-in adicional. Esta arquitectura permite, además, un acceso que, aprovechando un modelo cliente-servidor, es prácticamente universal (emplea los protocolos TCP-IP y HTTP y el lenguaje HTML), independiente, desde el punto de vista del espacio y del tiempo, y capaz de superar muchas de las barreras asociadas a la enseñanzas tradicionales. Sólo en el aspecto económico, la amortización por el empleo del sistema (reducción de desplazamientos de alumnos y profesores, de instalaciones...) compensa de forma extraordinaria su reducido coste.

Es también abierto desde el punto de vista pedagógico ya que permite la posibilidad de realización de diversas actividades on-line: recogida de documentación multimedia (guías didacticas, apuntes, enunciados de prácticas, ejercicios y exámenes, direcciones de internet...), acceso al servicio de bibliotecas, entrega de trabajos en formato electrónico, autoevaluaciones, establecimiento de comunicaciones síncronas y asíncronas para tutorías, puestas en comun, trabajo colaborativo...

Finalmente, es abierto desde el punto de vista metodológico ya que en función de la naturaleza del curso y de la configuración de éste por parte del profesor, el alumno puede tener una gran autonomía, puede progresar a su ritmo, realizar las distintas actividades configuradas durante el periodo académico y autoevaluarse para determinar su propia progresión durante el proceso de formación y establecer, en su caso, las medidas de refuerzo que estime convenientes. Además, el sistema puede emplearse como herramienta de apoyo a la impartición de clases presenciales o semipresenciales, o bien como sistema de educación a distancia exclusivamente.

La interactividad queda asegurada en las distintas situaciones, bien sea por el propio sistema (por ejemplo, en la corrección de los ejercicios de autoevaluación), bien por el compromiso del personal docente en el mantenimiento de una atención personalizada durante todo el periodo académico (por ejemplo, en las intervenciones en los foros). Por su parte, la integración y la participación pueden certificarse con la existencia de diversos mecanismos que posibilitan la comunicación, de diferentes modos, entre alumnos y

decir, se combinan clases presenciales con herramientas, metodologías y actividades típicas de la formación a distancia.

profesores: foros (asíncrono), chats (síncrono), cuestionario/encuesta (para recogida de sugerencias), observaciones (del profesor a un alumno), tablón de preguntas más frecuentes y noticias (del profesor a todos los alumnos) y estadísticas de acceso al sistema generales e individuales de cada alumno

La transparencia del entorno viene avalado por su amplia difusión y utilización por parte de personas, alumnos y profesores, expertos en sus áreas de conocimiento respectivas pero no necesariamente expertos en el uso de tecnologías. Estos profesores, en general, no han necesitado de una formación específica para su uso, ni de una ayuda externa para el aprovechamiento de las funcionalidades del sistema y de las estructuras tecnológicas empleadas. La utilización de una interfaz gráfica de usuario con una estructura intuitiva de menús, iconos y secciones, facilita la usabilidad y la integración de las diferentes actividades y herramientas del entorno.

Permite, de una manera sencilla y eficiente, la incorporación, la modificación y el mantenimiento de documentación y recursos multimedia (texto, hipertexto, imágenes, animaciones, audio, video...) en formato electrónico por parte del personal docente. El sistema de publicación garantiza de esta manera la distribución de estos materiales formativos a cualquier ubicación geográfica y, además, cuenta con la posibilidad de establecer diferentes niveles de acceso a dicha documentación. Además, el entorno incluye herramientas que permiten al alumnado la búsqueda de información en internet y en la base de datos del propio sistema.

El sistema garantiza la seguridad y la privacidad de todos los datos de los usuarios y de la documentación introducida mediante un acceso único pero personalizado con contraseña y diferenciado según distintos tipos de usuarios. Existen tres clases de usuarios: el administrador general, que realiza tareas de gestión y mantenimiento de usuarios, cursos y asignaturas; el profesor-administrador, que actúa como responsable de la gestión de contenidos de una asignatura; el profesor (tutor), que se encarga de la configuración de actividades y de la atención a los alumnos y, finalmente, el alumno.

Para terminar, al ser un sistema vivo, en constante desarrollo dentro de la propia Universidad y con un estrecho contacto con los usuarios finales, va incorporando de forma continua innovaciones tecnológicas y prácticas con el fin de mejorar tanto aspectos técnicos como metodológicos.

#### 3. Diseminación e implantación de AulaWeb

La aplicación AulaWeb fué inicialmente concebida para facilitar el aprendizaje a los alumnos que por primera vez recibían conocimientos de informática como asignatura presencial dentro del plan de estudios de Ingeniería Industrial en la ETSII-UPM. Desde su implantación en el curso 1999-2000, el sistema AulaWeb ha ido extendiendo su uso a otras asignaturas y centros dentro de la UPM y fuera de ella. Su implantación puede sintetizarse en la siguiente cronología:

#### 3.1. Curso 1999-2000

El sistema empieza a emplearse como herramienta de apoyo para la asignatura anual de 2º curso Métodos Informáticos en Ingeniería perteneciente al Plan de Estudios oficial de 1976 del título de Ingeniero Industrial. Esta asignatura implica a cinco profesores y más de 500 alumnos y durante el periodo docente los alumnos entregan más de 1000 trabajos a través del entorno de AulaWeb.

#### 3.2. Curso 2000-2001

El sistema se extiende a otras asignaturas presenciales impartidas por la Unidad Docente de Informática Industrial pertenecientes al nuevo Plan de Estudios del año 2000 de la carrera de Ingeniero Industrial: Informática (asignatura obligatoria del primer cuatrimestre), Programación en C (asignatura cuatrimestral de libre configuración) y Tecnologías de la Información (asignatura cuatrimestral de libre configuración). El sistema ya es utilizado por más de 1000 alumnos en la ETSII-UPM.

#### 3.3. Curso 2001-2002

Durante este curso los acontecimientos empiezan a multiplicarse:

Otros departamentos de la ETSI Industriales comienzan a utilizar la herramienta en asignaturas del Plan de Estudios oficial (Dibujo, Matemáticas, Electrónica...). El número de alumnos que la emplean supera los 2000. La dirección de la **ETSI Industriales** acuerda con el equipo de desarrollo de

AulaWeb de la División de Informática Industrial el proyecto de Adaptación del Sistema Aulaweb a la ETSII - UPM como sistema de e-learning para el curso 2001-2002.

- En octubre de 2001 se instala un servidor de AulaWeb en la Facultad de Informática de la UPM y se emplea también en diversas asignaturas (más de 800 alumnos).
- En febrero de 2002 se instala un servidor de demostración de AulaWeb<sup>2</sup>.
- En junio de 2002 se empiezan a impartir varios cursos de utilización de AulaWeb para profesores dentro de las Actividades de Perfeccionamiento del Profesorado organizados por el Instituto de Ciencias de la Educación de la UPM.
- En julio de 2002 se instala otro servidor de AulaWeb en la EUIT Topográfica.

#### 3.4. Curso 2002-2003

Este curso se revela como clave para la implantación de AulaWeb en la UPM:

- La Dirección de la ETSI Industriales consolida AulaWeb como su herramienta oficial de e-learning. El sistema es empleado por 2700 alumnos y más de 200 profesores como apoyo en la impartición de asignatura de varios Planes de Estudio (Ingeniero Industrial, Ingeniero Químico, Ingeniero en Automática y Electrónica, Doctorado...). A mediados de curso los recursos publicados en AulaWeb superan los 3000 (clasificados en documentos, bibliografía, enlaces, enunciados de exámenes y problemas y guiones de prácticas). El número de accesos supera el millón (desde el 28 septiembre de 2001).
- En noviembre de 2002 se inaugura el servidor de información<sup>3</sup> para usuarios del sistema AulaWeb en el que se publican manuales, informes de utilización y otra información de interés en formato electrónico.
- En diciembre se concede a "AulaWeb, una plataforma de e-learning", el 1º premio Nuevas Aplicaciones para Internet 2002 otorgado por la Cátedra Telefónica en la UPM para Internet de Nueva Generación
- AulaWeb se instala en servidores pertenecientes a otros centros de la UPM: EUIT Aeronáutica (septiembre de 2002), ETSI Aeronáuticos (noviembre de 2002), ETS de Arquitectura (enero de 2003), ETSI Agrónomos (marzo de 2003) y EUIT Agrícola (mayo de 2003) y fuera de la UPM: Esin **Consultores** (septiembre de 2003)
- En abril se firma un acuerdo con los Servicios Bibliotecarios de la UPM (Boyer, 2003) para la inclusión en el sistema de:
	- o una lista de enlaces a los principales servicios a distancia, accesible desde un icono independiente en la barra principal de iconos de la interfaz de alumno y profesor y
	- o un campo en la ficha de cada asignatura donde el profesor pueda incluir una URL a la bibliografía de su asignatura configurada en el catálogo informático de las Bibliotecas de la UPM y suministrada por la biblioteca mediante un correo.
- También en el mes de abril se firma otro proyecto de colaboración con el Vicerrectorado de Gestión Académica de la UPM para facilitar la instalación de AulaWeb en todos los centros de la UPM.
- El número de profesores de la UPM que han realizado el curso de AulaWeb organizados en febrero y junio por el ICE-UPM alcanza los 200.
- El 25 de septiembre de 2003 se celebra una Jornada de Nuevas Tecnologías en la Innovación Educativa organizada por la División de Informática Industrial y el ICE-UPM en la ETSI Industriales de la UPM. Profesores y personal de procedencia diversa presentan más de 30 ponencias, algunas de las cuales describen experiencias de utilización de AulaWeb.

### 3.5. Curso 2003-2004:

AulaWeb se consolida en la UPM y continua su diseminación en otras instituciones:

AulaWeb se instala en servidores pertenecientes a otros centros de la UPM: EUIT de Telecomunicación (septiembre de 2003), ETSI Navales (octubre de 2003), EUIT Industrial (noviembre de 2003), EU de Arquitectura Técnica (enero de 2004) y EUIT de Obras Públicas (enero de 2004) y Escuela Politécnica de Enseñanza Superior (febrero de 2004) y fuera de la UPM en la Universidad Camilo José Cela (diciembre de 2003).

 $2$  Servidor de demostración de AulaWeb: http://aulawebdemo.dii.etsii.upm.es

 $3$  Servidor de información de AulaWeb: http://www.dii.etsii.upm.es/aulaweb

- En noviembre de 2003 se realiza un curso de AulaWeb organizados por el ICE-UPM en la ETSI  $\bullet$ Agrónomos. En febrero de 2004 se llevan a cabo otros dos más en la ETSI Industriales y un tercero de la Universidad Camilo José Cela.
- Otros centros de la UPM (EU de Informática, EUIT Forestal y ETSI de Minas) manifiestan su  $\bullet$ interés en la instalación de un servidor de AulaWeb.

En la Tabla 3.1 se resume la implantación de los servidores de AulaWeb.

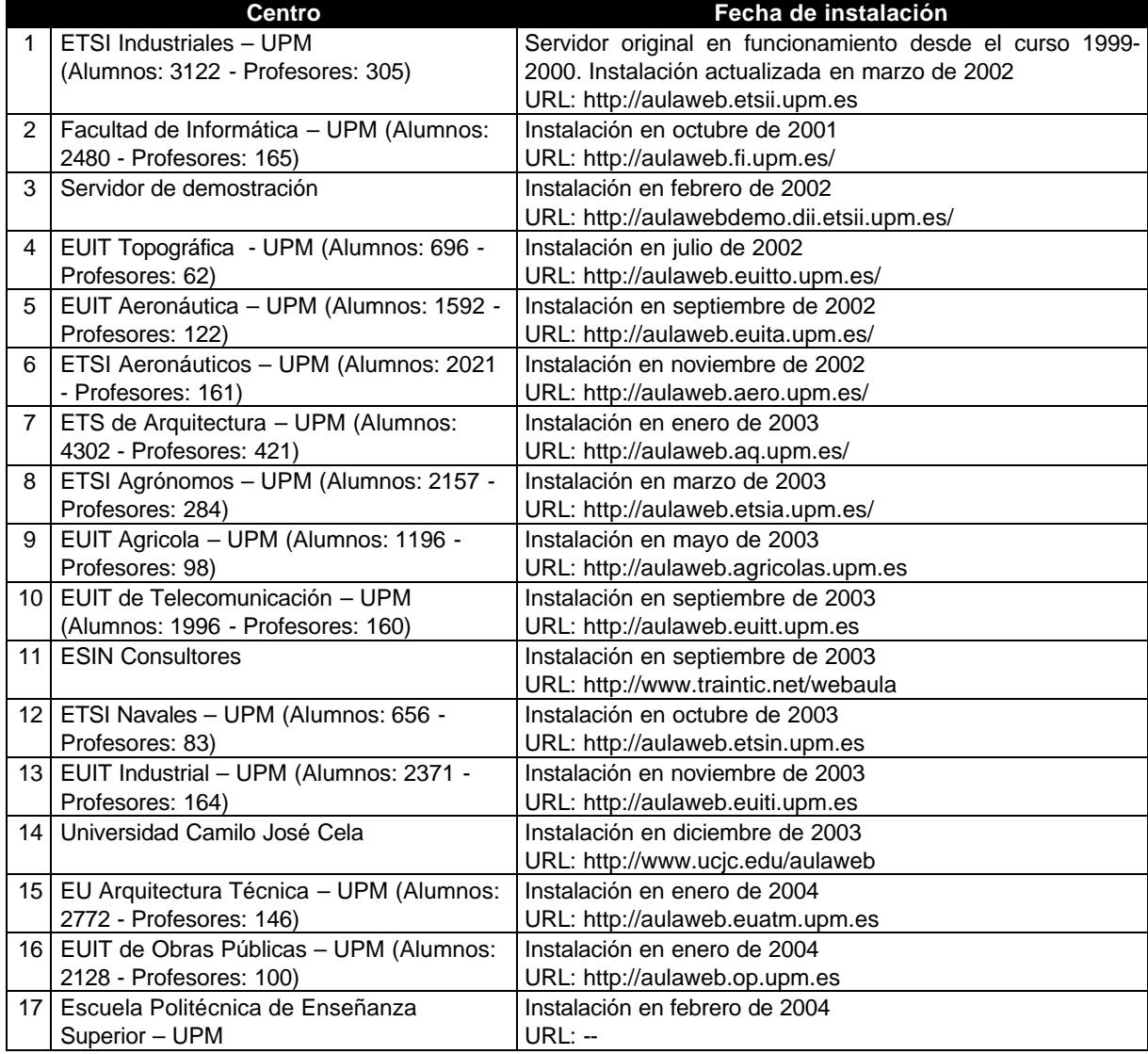

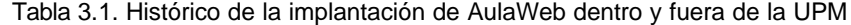

### 4. AulaWeb en la ETSI Industriales

El primer servidor de AulaWeb se instaló en abril de 1999 sobre un ordenador personal con características humildes (un procesador Pentium II a 600MHz, 128 Mb de memoria RAM y un disco duro de 4 GB) y sistema operativo Microsoft Windows NT 4.0 Server. La ficha técnica del hardware del servidor de AulaWeb utilizado actualmente en la ETSII-UPM es la siguiente:

- Dos procesadores Pentium III a 1 GHz  $\bullet$
- Memoria RAM de 2 GB
- Un disco duro de 18 GB para sistema operativo y dos discos duros de 36 GB en RAID (por *hardware*) para la base de datos.
- Una unidad de cinta para backup

Aunque las características del ordenador que albegue el servidor de AulaWeb pueden ser más modestas. Por ejemplo, el servidor de demostración, que está completamente operativo en estos momentos, se encuentra instalado en el primer ordenador que se utilizó plataforma de la aplicación. A nivel de software, el sistema operativo empleado es Microsoft Windows 2000 Server y el gestor de la base de datos es Microsoft SQL Server 2000 Standard.

El número de usuarios dados de alta por el Administrador general del sistema en la base de datos del servidor de la ETSII-UPM se resume en la Tabla 4.1.

Tabla 4.1. Usuarios del servidor AulaWeb en la ETSII-UPM en el curso 2003-04

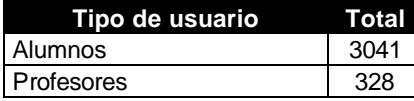

La estructura y contenidos de la base de datos de asignaturas se resume en la Tabla 4.2. Mientras que los Planes del estudio (titulaciones completas, de segundo ciclo, doctorado y másters), las especialidades y las asignaturas han sido dados de alta por el Administrador general del sistema, los recursos de las asignaturas han sido introducidos por los profesores de las asignaturas correspondientes. Estos recursos se clasifican en Documentos, Bibliografía, Enlaces, Enunciados de exámenes, Enunciados de problemas y Guiones de prácticas.

Tabla 4.2. Contenidos de la base de datos del servidor AulaWeb en la ETSII-UPM (01/03/2004)

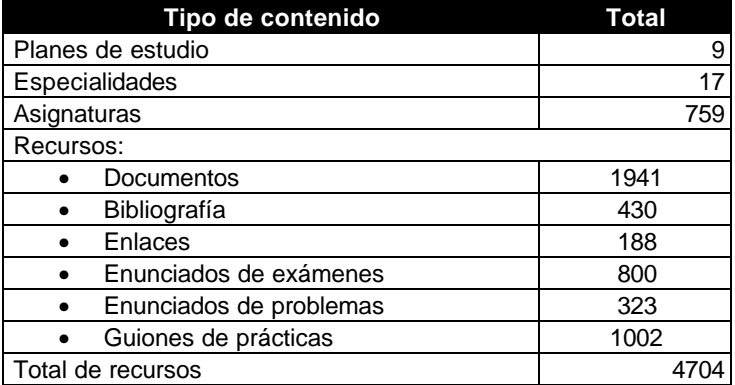

Desde el 28 de septiembre de 2001 al 1 de marzo de 2004 se han contabilizado casi dos millones de accesos a la página principal. Aunque es necesario hacer constar que hasta el 16 de julio de 2004 se registraban todos los accesos a la página principal (sin necesidad de registro) y, a partir de esa fecha, sólo se contabilizan los accesos a la parte privada de los usuarios registrados en la base de datos. Además de esta contabilidad de accesos al sistema, desde el 17 de julio de 2004 se registran separadamente los accesos a cada una de las asignaturas. La base de datos dispone de una estadística de accesos según la hora del día, día de la semana, fecha y mes del año. La hora, día de la semana, fecha y mes con mayor número de accesos acumulados se muestran en la Tabla 4.3.

Tabla 4.3. Resumen de las estadísticas de accesos generales al sistema AulaWeb a 01/03/2004

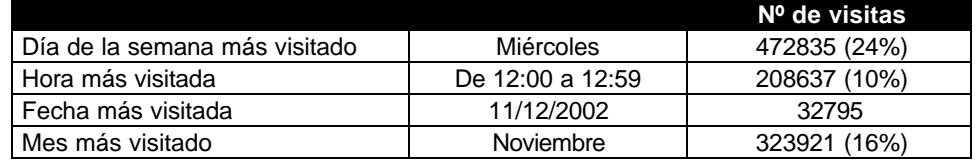

Actualmente el número medio de visitas de usuarios registrados en servidor de AulaWeb de la ETSII-UPM es de casi 2000 accesos diarios.

#### 5. AulaWeb en la asignatura de Informática

La asignatura de Informática es una de las seis asignaturas del primer cuatrimestre del primer curso de los Planes de Estudios de Ingeniería Industrial y de Ingeniería Química. Partiendo de este contexto uno de los objetivos fundamentales de la asignatura es que los alumnos obtengan un cierto nivel de destreza en la programación de ordenadores que posteriormente necesitarán en sus estudios y/o en sus tareas profesionales. El desafío para los profesores es motivar el aprendizaje de las técnicas básicas de programación a la mayoría de los alumnos, cuyo interés prioritario no es la programación de ordenadores. Para tener éxito en esta tarea se debe comenzar al principio del cuatrimestre y ser lo suficientemente motivador para que se prolongue hasta el final del mismo. Si se trabaja con grupos con un gran número de alumnos (más de 100 por profesor) y los recursos tanto humanos como materiales, para realizar prácticas en las salas de ordenadores son limitados, la mejor opción para el establecimiento de un sistema de sequimiento regular es mediante un entorno de evaluación basado en WWW. Otros autores también establecen este tipo de sistemas (Croft et al, 2001). En este artículo se resumen los datos más destacables de la utilización del sistema AulaWeb en la asignatura de Informática de primer curso de los Planes de Estudios de Ingeniería Industrial y de Ingeniería Química durante el primer cuatrimestre del curso 2003-04. A nivel oficial, para cada titulación, se consideran dos asignaturas diferentes con códigos identificadores distintos (1016 para el título de Ingeniero Industrial y 2016 para el de Ingeniero Químico) y actas de calificaciones separadas, pero a nivel docente son equivalentes: igual número de créditos y horas semanales de clase y mismos temarios, contenidos docentes, exámenes, prácticas y sistemas de autoevaluación.

Los 592 alumnos de la titulación de Ingeniería Industrial se han distribuido en seis grupos (tres con horario matinal de clases presenciales y otros tres con horario de tarde) mientras que los 103 alumnos de Ingeniería Química se han concentrado en un sólo grupo con horario matinal. El número de alumnos de nuevo ingreso es de 375 (con una calificación mínima de Selectividad de 7,58<sup>4</sup>) en el caso de Ingeniería Industrial y de 75 (con 6,37 de nota mínima de Selectividad) en el caso de Ingeniería Química. El total de los alumnos (694) y profesores (5) se reparten en los distintos grupos como se muestra en la Tabla 5.1.

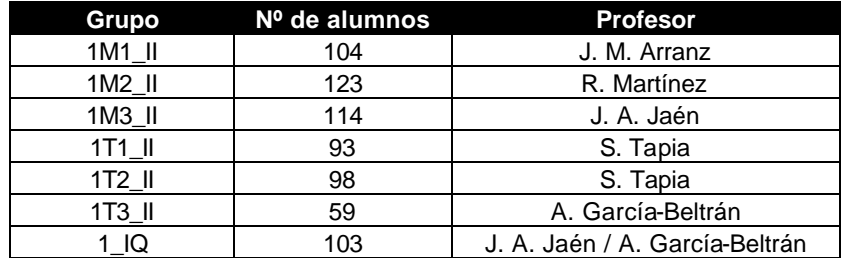

Tabla 5.1. Número de alumnos matriculados correspondientes a cada uno de los grupos de la asignatura de Informática en el curso 2003-04

A continuación, se resumen los resultados de las actividades realizadas mediante AulaWeb. Los puntos más destacados de la utilización de AulaWeb en las asignaturas de Informática en el curso 2003-04 han sido los siguientes:

- a) Publicación del temario y recogida de documentación y material de la asignatura (contenidos del programa y enunciados de exámenes y prácticas con soluciones de cursos anteriores) en formato electrónico.
- b) Libre configuración y realización de ejercicios de autoevaluación por parte de los alumnos.
- c) Realización de ejercicios de autoevaluación configurados por el profesor de la asignatura.

 $^4$  Notas de corte Junio-Julio 2003 para alumnos de nuevo ingreso admitidos en la UPM Disponible en http://www.upm.es/alumnos/ingreso/ncortejun03.html

- d) Petición, entrega y recogida de trabajos y posterior publicación de calificaciones y comentarios correspondientes.
- e) Comunicaciones mediante el foro de dudas (más de 150 intervenciones de alumnos y profesores).
- Cuestionario de evaluación del sistema a cumplimentar por los alumnos.  $f$
- g) Publicación de las calificaciones de los exámenes.

Aunque la realización de ejercicios de autoevaluación programados por los profesores ha sido fundamental para el desarrollo del curso, a continuación se describe cómo se han llevado a cabo cada una de estas actividades en ambas asignaturas. En lo siguiente y si no se indica lo contrario, estas actividades se organizan de la misma forma en las dos asignaturas homónomas.

#### 6. Temario y publicación de contenidos

El temario de la asignatura de Informática consta de once capítulos activos y cinco inactivos. Los capítulos inactivos no aparecen en ningún caso en la interfaz del alumno aunque dispongan de contenidos y recursos formativos en la base de datos. La presencia en el temario de estos cinco capítulos inactivos es una consecuencia histórica: la primera asignatura en la que se empleó AulaWeb, y que es además antecesora de la actual, era una asignatura del antiguo Plan de Ingeniería Industrial del año 1976, Métodos Informáticos en Ingeniería, anual y con mayor número de horas lectivas. El temario de la actual, Informática, que es cuatrimestral, procede de aquella. Con la idea de no borrar contenidos ya introducidos que pudieran aprovecharse en cursos posteriores, simplemente se desactivaron los capitulos no incluidos en el temario actual de la asignatura. Este temario es prácticamente el mismo desde la primera vez, curso 2000-01, que se impartió esta asignatura en el Plan 2000 de la titulación de Ingeniería Industrial.

Por otro lado, con respecto al curso anterior 2002-03 y por razones de una mayor coherencia en la exposición docente, el capítulo 3 de Tipos de datos se ha desdoblado oficialmente en dos: los actuales capítulos 3 de Datos simples y 6 de Datos estructurados. La Tabla 6.1 muestra la lista ordenada de los capítulos del temario del curso 2003-04. La impartición completa de este temario se ha respetado escrupulosamente en el cronograma real docente de 7,5 créditos en todos los grupos de las asignaturas.

Tabla 6.1. Capítulos del temario de la asignatura de Informática (los capítulos inactivos se indican con una cruz roja)

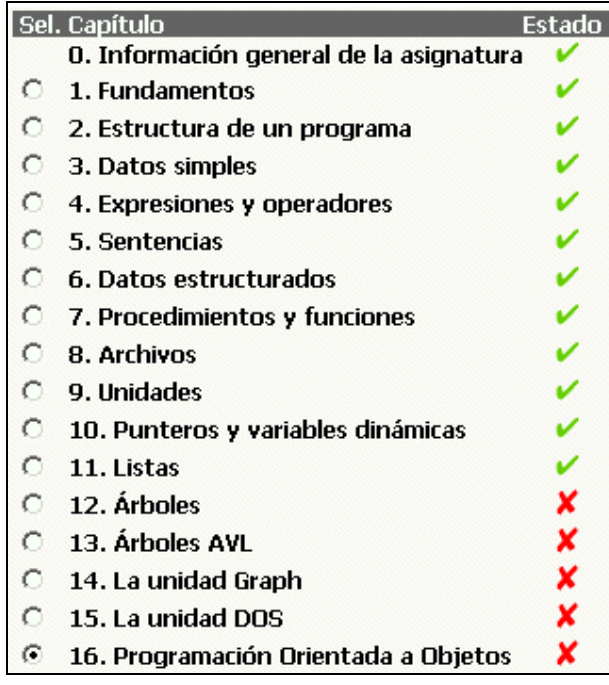

Los contenidos formativos de la asignatura de Informática se resumen en la Tabla 6.2. Es necesario resaltar que el conjunto de estos contenidos es el resultado del trabajo acumulado, revisado y actualizado por los profesores de la asignatura desde el curso 1999-2000 hasta el día de hoy. Además, como parte de un acuerdo firmado con el servicio de Bibliotecas de la UPM, se ha añadido un enlace para que el alumno pueda acceder a los servicios *online* del sistema de Bibliotecas de la Universidad.

|           | Total                   |    |
|-----------|-------------------------|----|
| Recursos: |                         |    |
|           | Documentos              | 27 |
|           | Bibliografía            | 23 |
|           | Enlaces                 | 19 |
|           | Enunciados de exámenes  | 43 |
|           | Enunciados de problemas | 10 |
|           | Guiones de prácticas    | 23 |
| Preguntas | 823                     |    |

Tabla 6.2. Contenidos de la base de datos del servidor AulaWeb en la asignatura de Informática

En la base de datos del servidor de AulaWeb de la asignatura de Informática y, en concreto, en la categoría de Documentos se ha incluido, entre otros archivos (en formato Word y/o PDF): la guía de la asignatura, apuntes y resúmenes de algunos capítulos, el código fuente de algunos programas ejemplo... En la Tabla 6.3 se muestra el listado de Documentos de la asignatura que aparece en el interfaz de AulaWeb del profesor. Para cada recurso de la base de datos aparece el capítulo al que pertenece, el identificador de referencia, el título, la fecha de introducción o de última modificación del documento, el número de descargas por parte de los alumnos y el tipo de acceso. Además en la interfaz del alumno aparece un comentario para cada recurso introducido por el profesor en el que, entre otras cosas, se suele indicar más información sobre el contenido del documento, el tipo de archivo (Word ó PDF) y el tamaño en kilobytes del mismo. En algún caso y debido al tamaño relativamente grande del archivo correspondiente se ha optado por facilitar una versión comprimida en formato Zip para agilizar su descarga del servidor.

Tabla 6.3. Documentos de la asignatura de Informática en el curso 2003-04 (Interfaz del profesor)

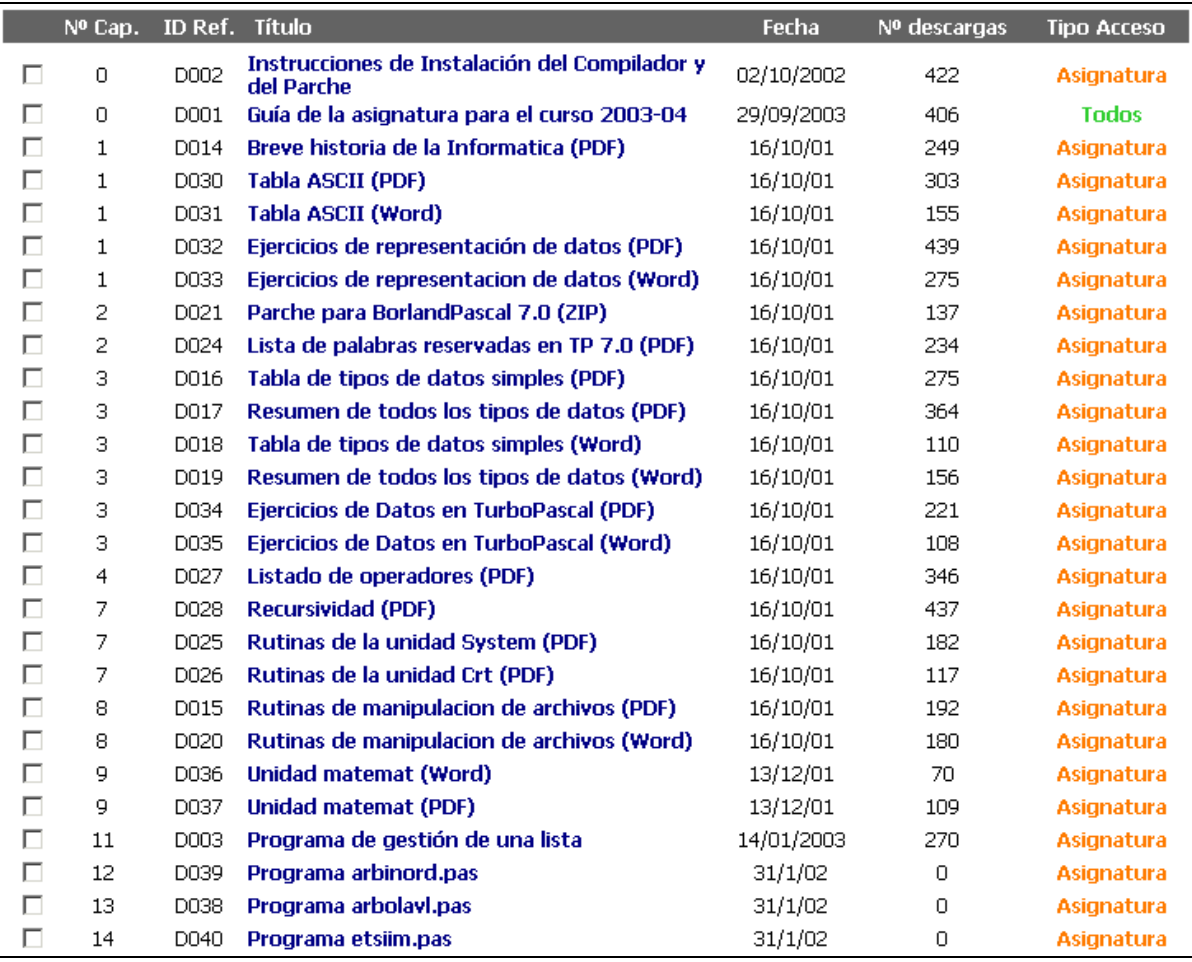

De manera similar, en la categoría de Problemas se han introducido enunciados de problemas y ejercicios de exámenes anteriores reunidos por capítulos del temario mientras que en la categoría de Exámenes se han incluido enunciados de exámenes de convocatorias anteriores. En estos casos todos los archivos están en formato PDF. En la categoría de Guiones de prácticas se han introducido enunciados de guiones de prácticas de cursos anteriores. En este último caso todos los archivos están en formato Word para que los alumnos puedan introducir sus respuestas de forma más sencilla. Finalmente, en la categoría de Enlaces se han reunido direcciones de internet de interés. En este caso no hay archivos sólo una dirección http a la que el alumno accede cuando pulsa sobre el título correspondiente.

#### 7. Realización de los ejercicios de autoevaluación

La implantación de esta actividad resulta de interés priritario si se desea hacer un seguimiento continuado de grupos numerosos de alumnos y los medios humanos, materiales y temporales son reducidos. De esta forma, a lo largo del curso se lleva a cabo una evaluación continuada de ejercicios propuestos en cada tema, que serán realizados por los alumnos con carácter voluntario. Para motivar al alumnado estos ejercicios dan derecho a un incremento máximo de un punto sobre la nota final, siempre que en el examen final se alcance una calificación igual o superior a 4 sobre un máximo de 10 puntos.

#### $7.1.$ El contenido de la base de datos de preguntas

Para posibilitar la implantación de esta actividad mediante el sistema de autoevaluación de AulaWeb, los profesores han elaborado una base de datos de 823 preguntas en los últimos cinco años. La interfaz de AulaWeb permite la introducción de preguntas en la base de datos mediante un asistente de fácil manejo.

Las preguntas pueden clasificarse dentro de los distintos capítulos del temario Figura 7.1) y por niveles de dificultad: muy fácil, fácil, medio, alto, muy alto (Figura 7.2).

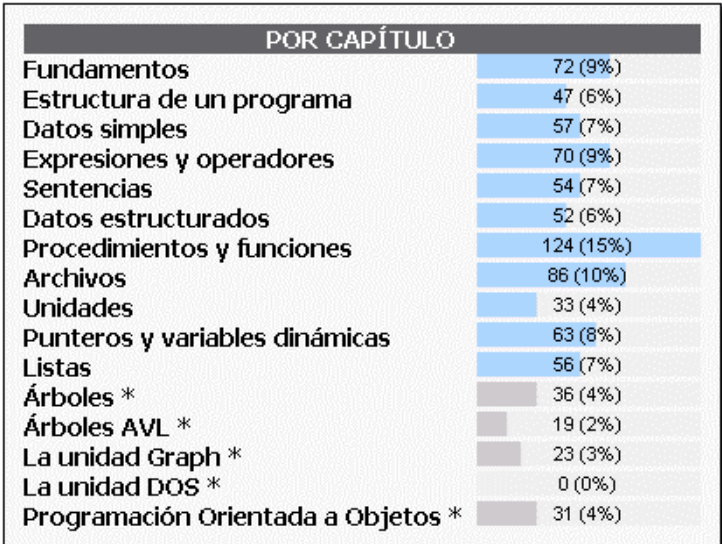

Figura 7.1. Clasificación por capítulos de las preguntas de la base de datos de la asignatura de Informática. (Interfaz del profesor). Nota: El asterisco indica los capítulos inactivos del temario

El nivel de dificultad teórica es introducida por el profesor que ha preparado la pregunta, mientras que el nivel de dificultad experimental es calculada automáticamente por el sistema mediante el número de aciertos que se obtiene para esa pregunta en función del número de veces que ha aparecido en los ejercicios.

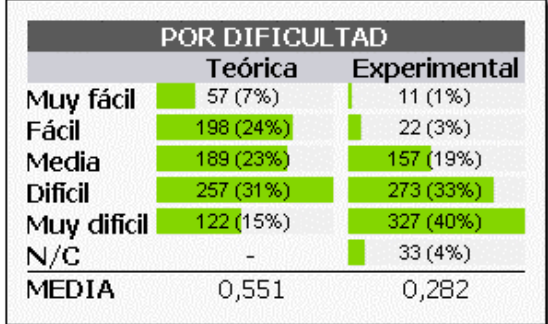

Figura 7.2. Clasificación de las preguntas de la base de datos de Informática por nivel de dificultad

Además, las preguntas pueden clasificarse según el tipo de respuesta: verdadero/falso, de tipo test de respuesta simple o múltiple, numérica (valor entero o real), cadena de caracteres, de enunciado variable o de código de TurboPascal. Salvo los dos últimos tipos de preguntas, el resto suele encontrarse en la mayoría de los sistemas de autoevaluación empleados habitualmente. En la Figura 7.3 se muestra las proporciones de cada una de ellas en la base de datos.

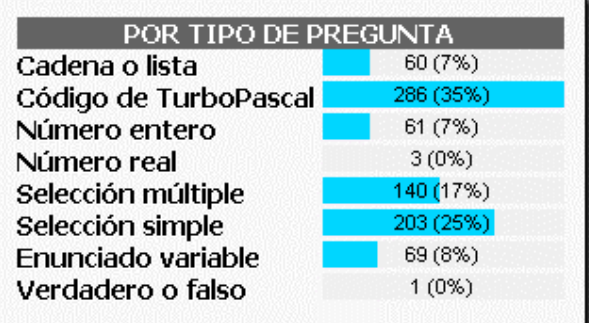

Figura 7.3. Clasificación por tipo de respuesta de las preguntas de la base de datos de Informática

Las preguntas denominadas de enunciado variable se han configurado de forma que los datos del enunciado se generen aleatoriamente, de manera que, una misma pregunta de este tipo pueda generar un gran número de preguntas con enunciados y soluciones diferentes. En la Tabla 7.1 se presenta una muestra de este tipo de pregunta.

Tabla 7.1. Ejemplo de dos enunciados generados con una misma pregunta de enunciado variable.

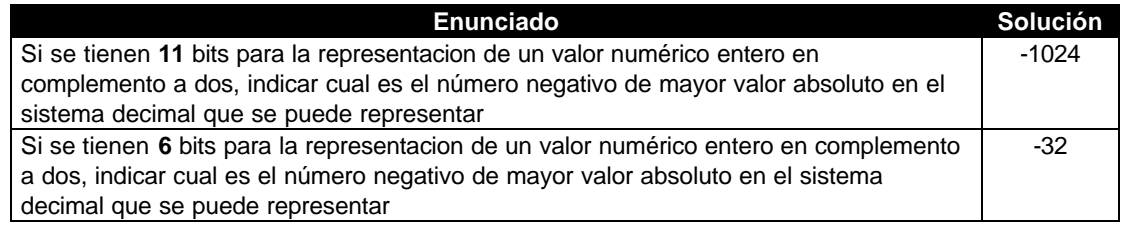

Las preguntas de código de TurboPascal son un desarrollo específico y original de AulaWeb implementado mediante un applet de Java que acompaña al enunciado de la pregunta. Este tipo de pregunta inlcuye un entorno virtual de programación que permite realizar a los alumnos ejercicios de programación con el navegador sin necesidad de instalar un entorno real de programación y conocer de forma inmediata y automática si la respuesta introducida (código de TurboPascal) es correcta o no.

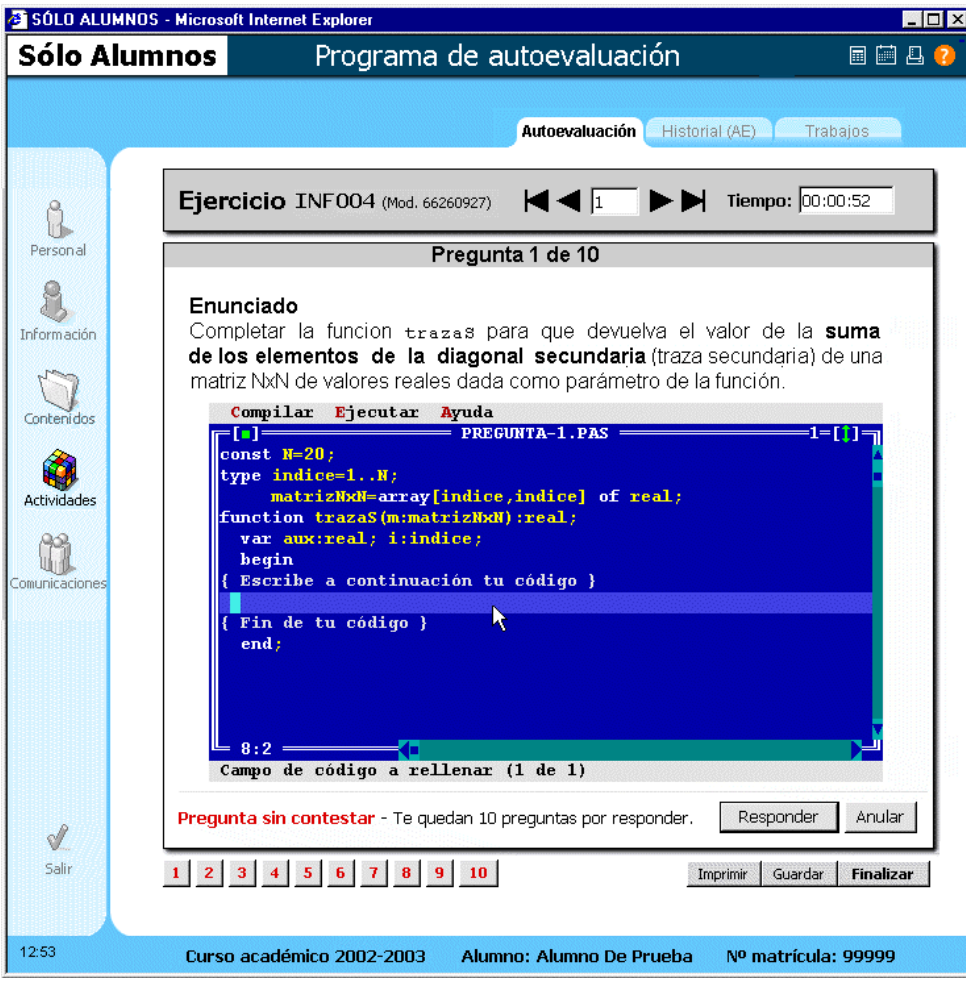

#### Figura 7.4. Ventana de presentación de una pregunta de código de programación del sistema de autoevaluación (Interfaz del alumno)

Los alumnos pueden emplear la ventana de edición del entorno virtual para introducir y editar el código respuesta y las opciones de la barra de menú para compilar o ejecutar el código. Si se genera un error de compilación al usar la opción Compilar, aparece una nueva ventana con el mensaje de error correspondiente. La opción Ejecutar permite ejecutar el programa que incluye el código necesario para detectar errores lógicos o de ejecución, en cuyo caso se indica también con el mensaje correspondiente. Al usar esta opción (y también cuando el alumno finaliza el ejercicio), las respuestas a este tipo de preguntas son enviadas al servidor de AulaWeb para su corrección, siendo la contestación automática e inmediata. Para poder llevar a cabo la corrección de las preguntas de código de programación, se ha instalado en dicho servidor un compilador de TurboPascal on-line.

Obviamente, este tipo de preguntas es especialmente interesante para uno de los objetivos fundamentales de la asignatura de Informática. Sin embargo, para el primer capítulo de la asignatura (Introducción) se han utilizado otros tipos de pregunta más clásicos (test de selección simple...), debido a sus contenidos fundamentalmente teóricos (no de programación).

#### 7.2. Configuración de los ejercicios

Una vez se dispone de esta base de datos de preguntas, el profesor puede configurar los ejercicios de la evaluación continuada. Se destacan las siguientes peculiaridades:

- a) Conforme el profesor de cada grupo imparte un nuevo capítulo del temario de la asignatura en las clases teóricas va configurando un nuevo ejercicio de cuya existencia informa en clase y a través del sistema de noticias de AulaWeb.
- b) Cada ejercicio tiene una fecha límite de realización no menor de dos semanas ni mayor de cuatro. La idea es que el alumno tenga tiempo para hacer cada ejercicio, pero no deje todo el trabajo para los días anteriores al examen, como sucedió en el curso 2000-01, en el que la víspera del examen se configuró como la fecha límite de realización de todos los ejercicios programados (García-Beltrán y Martínez, 2002).
- c) Como el ritmo de impartición de la materia es parecido en todos los grupos, la fecha límite de realización de cada ejercicio se suele hacer diferir sólo en uno o dos días para cada uno de los grupos con el fin de no saturar al servidor.
- d) Los alumnos pueden realizar los ejercicios desde cualquier ordenador que tenga conexión a internet y un navegador estándar con un intéprete de Java configurado y habilitado.
- e) Cada ejercicio contiene diez preguntas tomadas de forma aleatoria de una base de datos de ese capítulo (salvo el ejercicio del capítulo de 9. Unidades que se compone de cinco preguntas). Como algunos capítulos contienen en la base de datos un número muy superior de preguntas (y algunas de enunciado variable), la posibilidad de que dos ejercicios sean iguales o muy parecidos es relativamente pequeña.
- f) Las preguntas de código de TurboPascal adquieren un mayor protagonismo en los ejercicios a partir del capítulo 5.
- g) Aunque el sistema permite configurar ejercicios cronometrados, no se establece un tiempo límite de realización (salvo el determinado por la propia fecha límite).
- h) Una vez generado el ejercicio, el alumno puede navegar por las distintas preguntas y si lo desea puede incluso imprimir el ejercicio para ponderar las contestaciones antes o después de responder.
- El alumno puede modificar las respuestas introducidas e interrumpir la realización del ejercicio en  $i)$ cualquier momento antes de finalizarlo, para continuarlo en una sesión posterior, guardando las preguntas que lo componen y las respuestas dadas hasta ese momento.
- Los resultados se muestran de forma automática e inmediata una vez el alumno finaliza el ejercicio.  $i)$ Estos resultados se almacenan en el historial del alumno y puede ser revisado posteriormente por el propio alumno y por el profesor correspondiente.
- k) Si la calificación obtenida en un ejercicio no le satisface, un alumno puede realizar todas las veces que desee (con diferentes preguntas) el ejercicio correspondiente a un mismo capítulo. En ese caso, la calificación considerada para ese ejercicio es la puntuación media de todos los intentos que haya realizado sobre dicho ejercicio.

Además, los alumnos pueden realizar previa y/o libremente, y sin efecto en la calificación, todos los  $\vert$ ) ejercicios que deseen, configurados por ellos mismos para familiarizarse con el sistema y con el nivel de dificultad de las preguntas.

El objetivo es conseguir que los alumnos trabajen los contenidos de la asignatura y programen de forma regular durante el periodo académico, así que carece de importancia si los alumnos trabajan en equipo en los ejercicios de prueba configurados por ellos mismos o en los programados por el profesor. Tampoco se considera negativo si se apoyan y utilizan el entorno de programación real de TurboPascal para resolver alguna pregunta. De hecho, si los alumnos siguen esta pauta, el aprendizaje está asegurado al final del cuatrimestre.

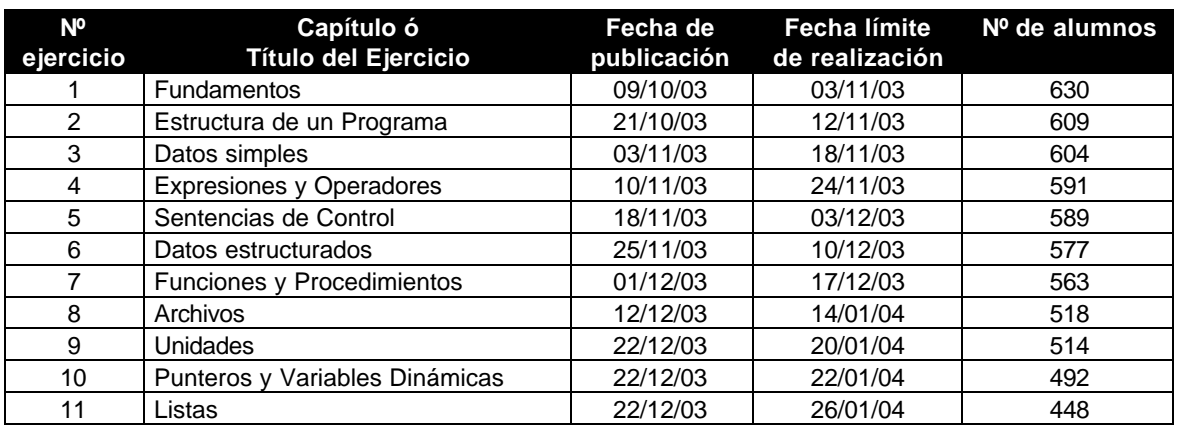

Tabla 7.2. Fechas de publicación y límite de realización de los ejercicios de la asignatura Informática en el curso 2003-04 y nº de alumnos que han realizado al menos una vez el ejercicio

Como incidencia a destacar, desde el curso 2002-03 algunos alumnos nos comunican haber tenido problemas (a partir de mediados de enero de 2003), al realizar algunos ejercicios de autoevaluación, en concreto aquellos con preguntas que emplean el applet de Java para recoger código de TurboPascal como respuesta. Abierta una pequeña investigación sobre el asunto, se llevó a la conclusión resumida en el correo enviado a los alumnos con fecha de 03/02/2003.

Nota de especial interés para alumnos que hayan tenido problemas al Compilar y Ejecutar en los ejercicios de autoevaluación de Informática con AulaWeb:

Algunos alumnos nos han comunicado haber tenido problemas últimamente, en la realización de ejercicios de autoevaluación con preguntas de código, al intentar utilizar las opciones de Compilar y Ejecutar. Estos casos se han dado al emplear ordenadores de domicilios particulares y cybercafés ajenos a la red informática de la ETSII. En algunos casos el problema se ha solucionado actualizando el software (navegador e intérprete) del ordenador utilizado. En otros casos esta actualización no ha evitado que el problema continuase. Parece ser que el proxy-caché empleado por Telefónica para el acceso a Internet de los clientes de ADSL es la causa de la disfunción<sup>5</sup>. Sentimos las molestias que esto haya podido ocasionar y esperamos que Telefónica pueda solucionar este problema cuanto antes. Un saludo.

### 7.3. Resultados

De los resultados de los ejercicios de autoevaluación programados por los profesores y realizados por los alumnos puede obtenerse mucha información tanto a nivel de grupos de alumnos, como a nivel de un alumno en particular.

Por ejemplo, la línea descendiente del número de alumnos que realizan la secuencia de ejercicios propuestos durante el periodo académico indica el nivel de abandono de dicha actividad (Figura 7.5). Si se determina la proporción entre el número de alumnos que finalizan el primer ejercicio y el que finaliza el último

<sup>&</sup>lt;sup>5</sup> ELMUNDO.ES: Telefónica y la AI crean un grupo de trabajo para estudiar los problemas de su sistema 'proxy' http://www.elmundo.es/navegante/2003/01/29/empresas/1043846666.html

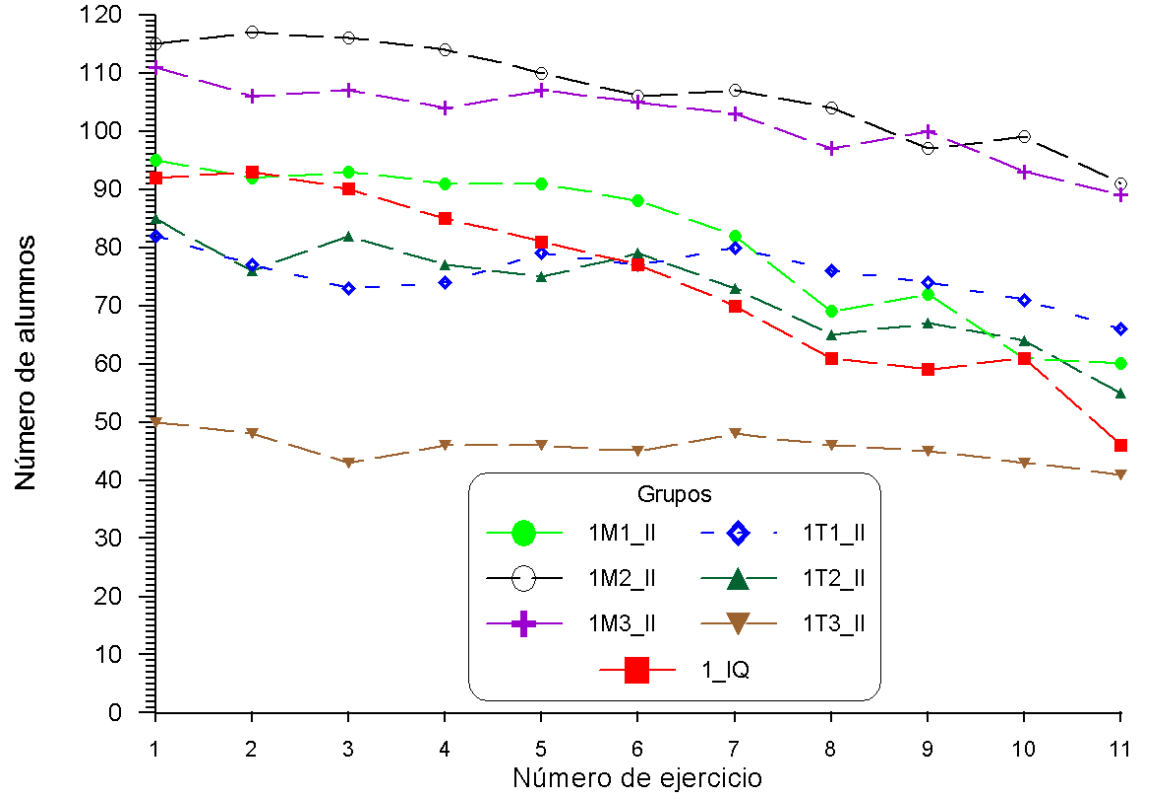

de ellos, se observa que casi en ninguno de los grupos de alumnos de Ingeniería Industrial el abandono es superior al 20% mientras que en el grupo de alumnos de Ingeniería Química es el 50%.

Figura 7.5. Número de alumnos de cada grupo que han realizado los ejercicios de autoevaluación de la asignatura de Informática en el curso 2003-04

Esta tasa de abandono puede ser debido a varias causas que se superponen:

- a) El efecto del abandono de algunos alumnos del estudio de la asignatura.
- b) La paulatina falta de tiempo de los alumnos (con, al menos, otras cinco asignaturas que atender) que siguen la actividad conforme avanza el curso.
- $\mathsf{C}$ La dificultad creciente del temario.

Tambien puede observarse que el número de ejercicios realizados al principio es muy elevado pero decae rápidamente conforme se avanza el curso (Figura 7.6). En el caso más severo, el grupo de Ingeniería Química, la disminución es del 87%: varía de 364 para el ejercicio nº 1 hasta 46 para el ejercicio nº 11.

A las causas indicadas anteriormente se puede sumar la siguiente: la falta de rodaje en el sistema que hace que al principio un alumno tienda a repetir varias veces un mismo ejercicio (por equivocación, inseguridad o desconocimiento de la forma de evaluación).

Por otra parte, es de destacar la existencia de un repunte de la mayoría de las curvas en el ejercicio 9 que debe imputarse a la relativa facilidad del ejercicio: el contenido del capítulo correspondiente (Unidades) es el más sencillo del temario, el ejercicio consta únicamente de cinco preguntas (el resto de ejercicios tiene 10) y ninguna de ellas es de tipo código (intrínsecamente más complicadas que las demás).

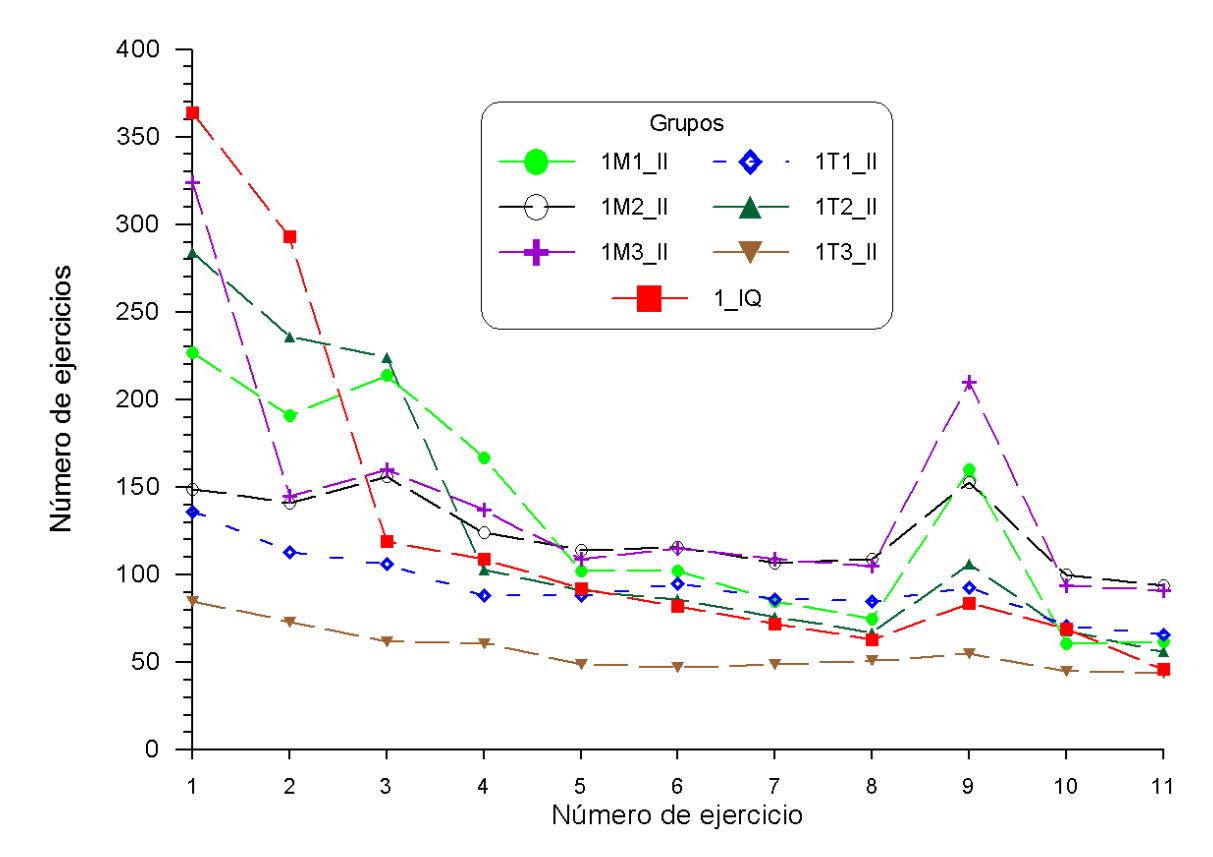

Figura 7.6. Número de ejercicios de realizados por los alumnos de cada grupo en la asignatura de Informática en el curso 2003-04

Por último, las calificaciones medias de los ejercicios para cada grupo se encuentran entre el 6,28 y el 9,09 (sobre una calificación máxima de 10). La calificación media no sufre una tendencia clara (ni creciente ni decreciente) a nivel temporal pero de estos datos se desprende que los ejercicios con peores resultados corresponden a los capítulos 6 (Datos estructurados) y 7 (Funciones y procedimientos) mientras que el de mejor resultado es el ejercicio del capítulo 9 (Unidades), lo que corrobora lo comentado de la figura anterior.

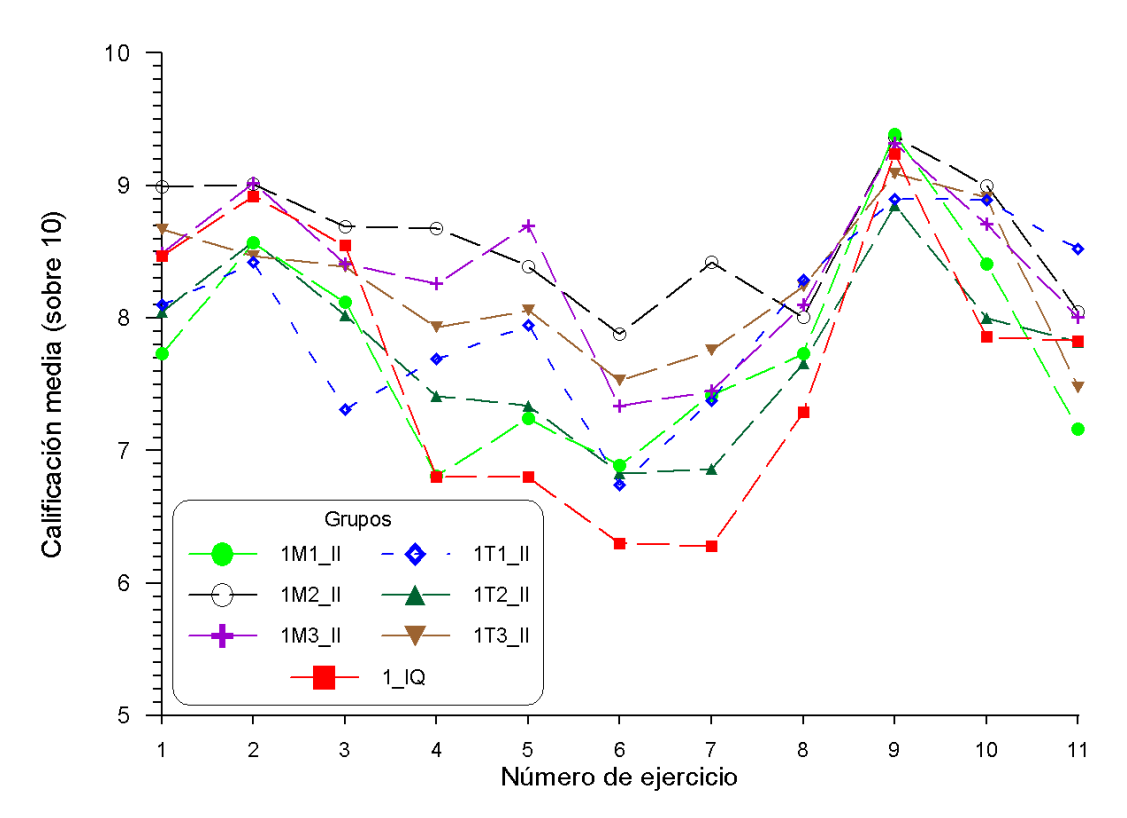

Figura 7.7. Calificación media de los ejercicios realizados por los alumnos de cada grupo en la asignatura de Informática en el curso 2003-04

Los resultados del sistema de autoevaluación se muestran en la Figura 7.8 para el conjunto de alumnos de Ingeniería Industrial y para los alumnos de Ingeniería Quimica. Es de destacar la elevada participación en ambos casos: 567 de 592 alumnos (95,7%) en Ingeniería Industrial y 98 de 103 alumnos (95,1%) en Ingeniería Química han realizado al menos un ejercicio de autoevaluación. Por otro lado, el número de respuestas correcta es muy elevado en términos generales y el número de preguntas sin responder apenas llega al 5% en el peor de los casos (Ingeniería Química). La calificación media de los ejercicios de los alumnos de Ingeniería Industrial es 17 centésimas superior a la de los alumnos de Ingeniería Química (8,19 frente a 8,03), si bien éstos han realizado casi un ejercicio más de media por alumno (14,21 frente a 13,14).

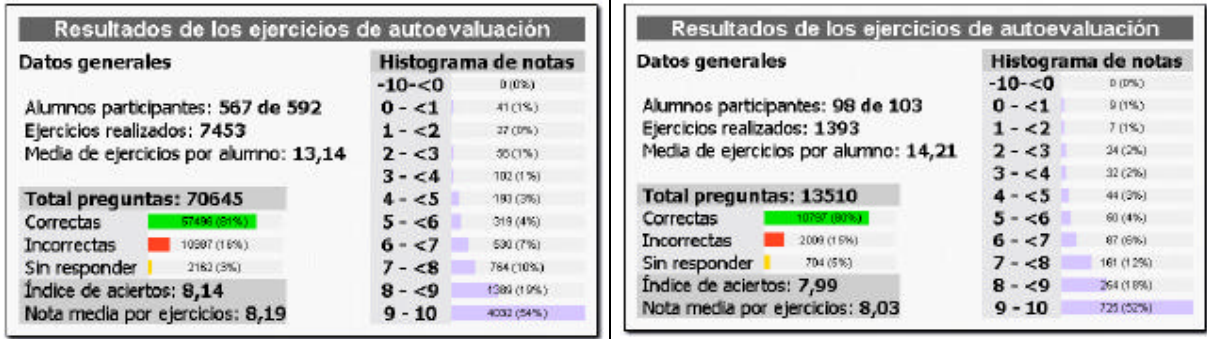

Figura 7.8. Resumen de los resultados de los ejercicios de autoevaluación al final del primer cuatrimestre para la asignatura de Informática de las titulaciones de Ingeniería Industrial (izquierda) e Ingeniería Química (derecha)

En la Figura 7.9 (para Ingeniería Industrial) y en la Figura 7.10 (para Ingeniería Química) se muestra la distribución de fechas de realización de los ejercicios, junto con los intervalos de días (desde la fecha de publicación hasta la fecha límite) para la realización de cada uno de ellos.

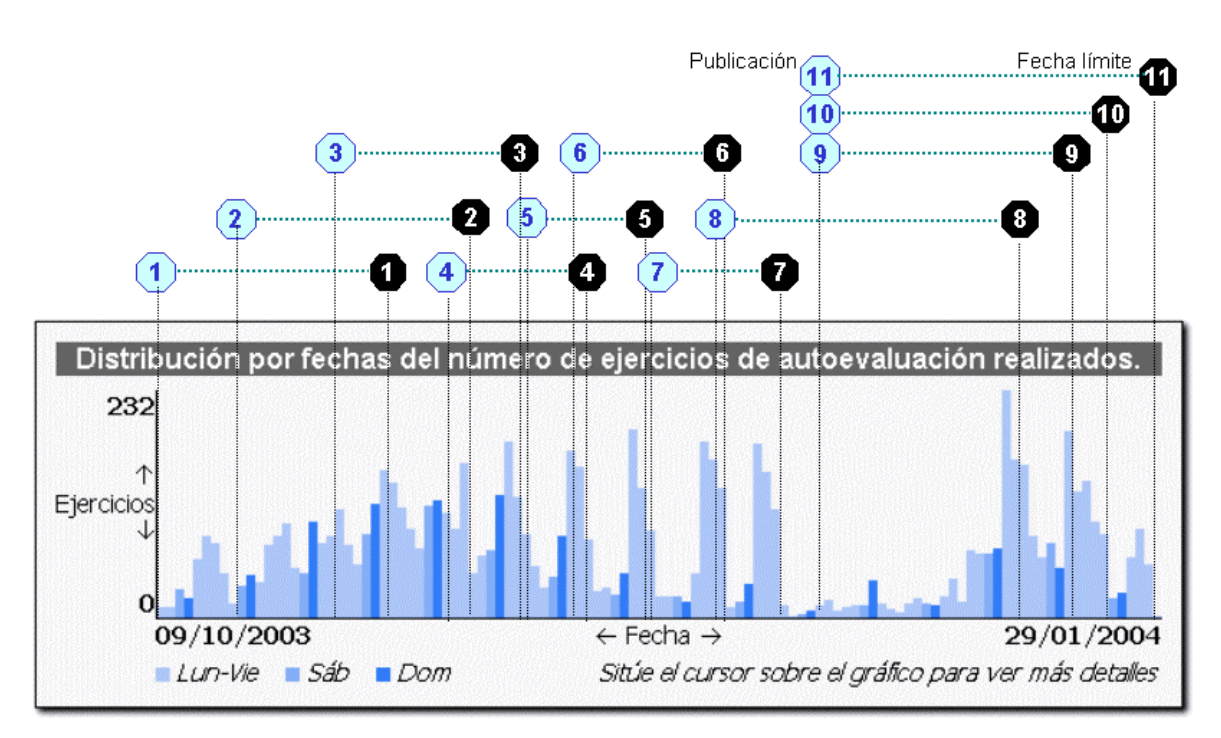

Figura 7.9. Distribución de las fechas de realización de los ejercicios de autoevaluación de la asignatura de Informática (Ingeniero Industrial) durante el primer semestre del curso 2003-04 (Interfaz del profesor)

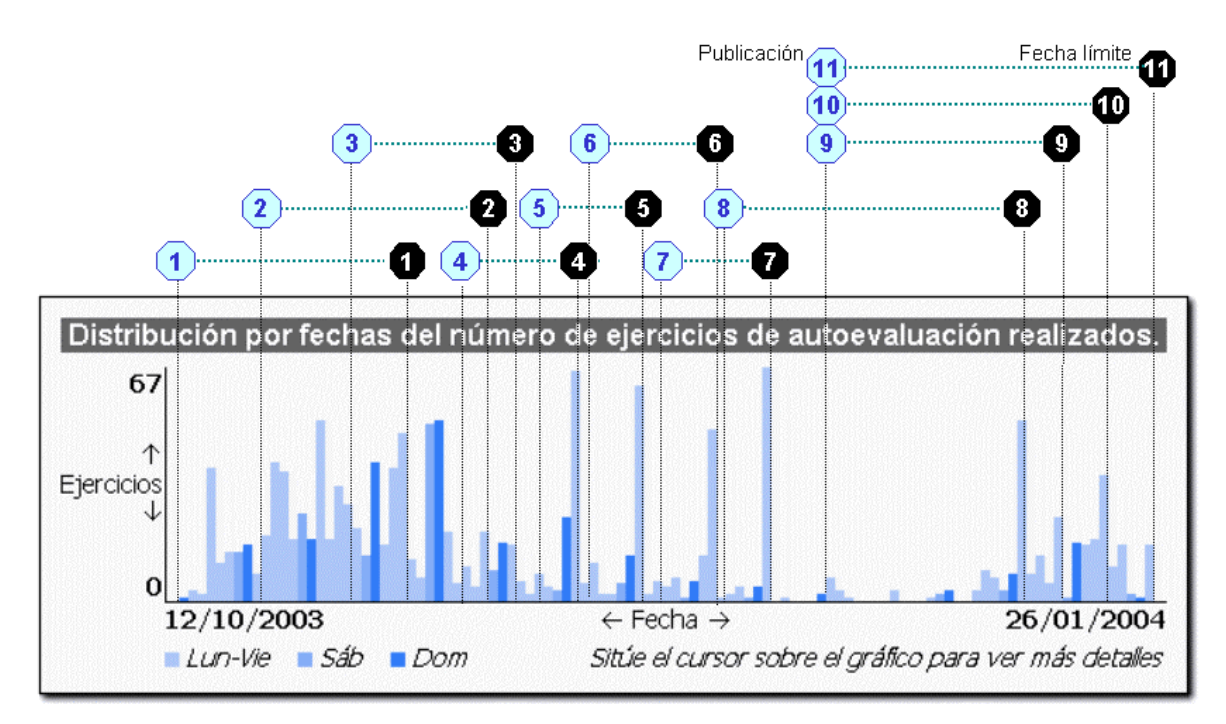

Figura 7.10. Distribución de las fechas de realización de los ejercicios de autoevaluación de la asignatura de Informática (Ingeniero Químico) durante el primer semestre del curso 2003-04 (Interfaz del profesor)

Es importante destacar algunas de las características especiales de la implantación del sistema de autoevaluación para la asignatura de Informática en el curso 2003-04:

a) El primer capítulo del temario, Fundamentos, corresponde a una introducción a la asignatura en el que se tratan cuestiones conceptuales y teóricas de la Informática. No hay, por lo tanto, ejercicios de tipo práctico de programación. Este capítulo lleva aproximadamente dos/tres semanas del calendario académico.

- b) La disponibilidad del Aula de Prácticas para el acceso al sistema AulaWeb comienza en la segunda semana de octubre. En esas fechas se lleva a cabo el alta de usuarios (alumnos matriculados tras la aparición de las calificaciones de la convocatoria de exámenes de septiembre) y la reserva de horas de prácticas en el Aula. Además, se facilita el entorno de programación a los alumnos de la asignatura. Estos factores, junto con el del punto anterior, determinan la fecha límite de realización del primer ejercicio (primera semana de noviembre).
- c) El periodo de realización de ejercicios de autoevaluación comprende desde el 9/10/2003 hasta el 29/01/2004. Debido a los diferentes ritmos de impartición del temario de la asignatura en cada grupo y también para evitar problemas de saturación en el servidor, se configuran diferentes fechas límite (en días consecutivos) para cada uno de los ejercicios según el grupo.

Como ejemplo de resultados individualizados que permite el seguimiento particular de cada uno de los alumnos, en la Figura 7.11 se muestra el historial de los ejercicios de autoevaluación configurados por el profesor y realizados por un alumno. De esta forma puede analizarse el trabajo desarrollado durante todo el periodo académico. En la base de datos quedan registrados todos los ejercicios ealizados, fechas de finalización, tiempo empleado y resultados.

| Ejercicios programados realizados                    |                    |          |          |            |     |                 |      |        |          |                   |   |
|------------------------------------------------------|--------------------|----------|----------|------------|-----|-----------------|------|--------|----------|-------------------|---|
| N٥                                                   | Código             | Tipo     | Variante | Fecha      |     | Tiempo Nº Preg. |      |        |          | Bien Mal S/C NOTA |   |
|                                                      | INFOO1             | No resta | 21735781 | 15/10/2003 | 2   | 10              | 10   | 0      | 0        | 10                | 霝 |
| 2                                                    | INFOO <sub>2</sub> | No resta | 66738527 | 28/10/2003 | 1   | 10              | 9    |        | 0        | 9                 | 霝 |
| з                                                    | INFOO3             | No resta | 93441408 | 15/11/2003 | 5   | 10              | 9    |        | 0        | 9                 | 霝 |
| 4                                                    | INFO04             | No resta | 52697390 | 15/11/2003 | 13  | 10              | 10   | 0      | $\Omega$ | 10                | 霝 |
| 5                                                    | INFOO5             | No resta | 59876650 | 01/12/2003 | 19  | 10              | 5    | 5      | 0        | 5                 | 霝 |
| 6                                                    | INFO06             | No resta | 57261294 | 04/12/2003 | 140 | 10              | 7    | 3      | 0        | 7                 | 霝 |
| 7                                                    | INFOO7             | No resta | 11571902 | 16/12/2003 | 62  | 10              | 10   | 0      | 0        | 10                | 霝 |
| 8                                                    | INFO08             | No resta | 26804751 | 14/01/2004 | 61  | 10              | 5    | 3      | 2        | 5                 | 霝 |
| 9                                                    | INF009             | No resta | 45541018 | 20/01/2004 | 0   | 5               | 5    | 0      | 0        | 10                | 霝 |
| 10                                                   | INFO10             | No resta | 69573610 | 12/01/2004 | 35  | 10              | 9    |        | Ω        | 9                 | 霝 |
| 11                                                   | INFO11             | No resta | 3780764  | 25/01/2004 | 44  | 10              | 8    |        | 4        | 8                 | 霝 |
| 15<br>105<br>87<br>3<br>Porcentaje total de aciertos |                    |          |          |            |     |                 |      | 82,86% |          |                   |   |
| Nota media (sobre 11 ejercicios realizados)<br>      |                    |          |          |            |     |                 | 8,36 |        |          |                   |   |

Figura 7.11. Historial de ejercicios de autoevaluación de un alumno de la asignatura de Informática del curso 2003-04 (accesible a través de la interfaz del alumno y del profesor correspondiente)

Finalmente, y a modo de ejemplo, en la Figura 7.12 se muestra un listado parcial de las preguntas del capítulo 1. Fundamentos. Para cada pregunta se muestra el código de la pregunta, el capítulo correspondiente del temario, el tipo de pregunta, la dificultad teórica relativa (en relación a las preguntas pertenecientes al propio capítulo, DR), la dificultad teórica global (en relación a las preguntas de todos los capítulos, DG), la dificultad experimental (DE), el número de veces que ha sido seleccionada para componer un ejercicio (R), el número de veces que ha sido contestada de forma correcta (A), el número de veces que se ha dejado sin contestar (SC) y la persona que ha realizado la última modificación o actualización de la pregunta y con la fecha correspondiente.

Estos datos permiten analizar la dificultad real (experimental) de las preguntas, el nivel de asimilación de cada concepto de la materia de la asignatura por parte de los alumnos del curso o si existe alguna pregunta (enunciado y/o solución) incorrectamente introducida en la base de datos.

| <b>CÓDIGO</b>      | Capítulo Tipo DR |           |                  | <b>DG</b>             | $DE$ R | $A$ SC | <b>Revisión</b>                               |                  | Estado |
|--------------------|------------------|-----------|------------------|-----------------------|--------|--------|-----------------------------------------------|------------------|--------|
| <b>INFO1SM0010</b> | 01               | <b>SM</b> |                  |                       |        |        | 0,62 0,46 0,68 548 177 271 agarcia (10/10/01) | <b>Modificar</b> | v      |
| <b>INF01SS0020</b> | 01               | SS        | 0,2              |                       |        |        | 0.17 0.49 516 261 238 agarcia (20/11/00)      | <b>Modificar</b> | v      |
| <b>INFO1SS0030</b> | 01               | SS        | 0.3 <sub>1</sub> |                       |        |        | 0,25 0,5 606 303 248 agarcia (23/11/00)       | Modificar        | v      |
| <b>INFO1SS0040</b> | 01               | SS        |                  |                       |        |        | 0.18 0.15 0,43 591 337 239 agarcia (23/11/00) | <b>Modificar</b> | ✓      |
| <b>INFO1SM0050</b> | 01               | SM        |                  |                       |        |        | 0,31 0,26 0,55 581 262 234 agarcia (23/11/00) | <b>Modificar</b> | v      |
| <b>INF01SM0060</b> | 01               | SM        | 0.3              |                       |        |        | 0,25 0,59 583 239 271 agarcia (23/11/00)      | <b>Modificar</b> | v      |
| <b>INFO1SS0070</b> | 01               | SS        |                  |                       |        |        | 0,28 0,24 0,44 585 325 228 agarcia (23/11/00) | Modificar        | v      |
| <b>INFO1SS0080</b> | 01               | SS        | 0.2              |                       |        |        | 0,17 0,43 579 330 224 agarcia (23/11/00)      | <b>Modificar</b> | v      |
| <b>INFO1SS0090</b> | 01               | SS        |                  |                       |        |        | 0,25 0,21 0,45 543 296 212 agarcia (23/11/00) | <b>Modificar</b> | ✓      |
| <b>INFO1SS0100</b> | 01               | SS        |                  |                       |        |        | 0,39 0,33 0,54 557 258 214 agarcia (23/11/00) | <b>Modificar</b> | v      |
| <b>INFO1SS0110</b> | 01               | SS        | 0,2              |                       |        |        | 0.17 0.39 543 331 202 jiaen (14/10/99)        | <b>Modificar</b> | v      |
| <b>INFO1SS0120</b> | 01               | SS        |                  |                       |        |        | 0,39 0,33 0,54 573 261 235 jjaen (14/10/99)   | <b>Modificar</b> | v      |
| <b>INFO1VA0130</b> | 01               | <b>VA</b> |                  | 0,84 0,65 0,76 364 87 |        |        | 199 profesor (25/11/00)                       | <b>Modificar</b> | v      |
| <b>INFO1VA0140</b> | 01               | VА        | 0,6              |                       |        |        | 0,44 0,57 491 212 184 Impabon (28/10/99)      | <b>Modificar</b> | v      |
| <b>INFO1SS0150</b> | 01               | SS        | 0.5              | 0,5                   |        |        | 0,59 579 237 215 agarcia (24/10/2002)         | Modificar        | v      |
| <b>INF01SS0160</b> | 01               | SS        | 0,3              | 0,3                   |        |        | 0.59 592 245 237 agarcia (3/1/02)             | <b>Modificar</b> | ✓      |
| <b>INFO1SS0170</b> | 01               | SS        | 0.28             |                       |        |        | 0,24 0,41 546 324 187 stapia (04/11/99)       | <b>Modificar</b> | v      |
| <b>INFO1SS0180</b> | 01               | SS        | 0.24             |                       |        |        | 0,2 0,44 554 312 224 agarcia (23/11/00)       | Modificar        | v      |
| <b>INFO1SS0190</b> | 01               | SS        |                  |                       |        |        | 0,17 0,14 0,41 580 340 237 agarcia (23/11/00) | Modificar        | v      |
| <b>INFO1SS0200</b> | 01               | SS        |                  |                       |        |        | 0,31 0,26 0,5 579 291 243 agarcia (23/11/00)  | Modificar        | v      |
| <b>INFO1SS0210</b> | 01               | SS        |                  |                       |        |        | 0,69 0,52 0,57 582 249 214 raquelm (23/11/99) | <b>Modificar</b> | ✓      |
| <b>INFO1SS0220</b> | 01               | SS        | 0.9              | 0.7                   |        |        | 0,63 527 195 194 profesor (12/9/01)           | Modificar        | v      |
| <b>INFO1SS0230</b> | 01               | SS        |                  |                       |        |        | 0,37 0,31 0,45 477 260 173 agarcia (23/11/00) | <b>Modificar</b> | ✓      |
| <b>INF01SS0240</b> | 01               | SS        |                  |                       |        |        | 0,19 0,16 0,43 536 306 209 agarcia (23/11/00) | Modificar        | v      |
| <b>INFO1SS0250</b> | 01               | SS        | 0.2              |                       |        |        | 0,17 0,43 557 315 228 agarcia (23/11/00)      | Modificar        | v      |
| <b>INFO1SS0260</b> | 01               | SS        |                  |                       |        |        | 0,33 0,28 0,46 550 296 219 agarcia (23/11/00) | <b>Modificar</b> | v      |
| <b>INFO1SS0270</b> | 01               | SS        |                  |                       |        |        | 0,54 0,39 0,51 509 250 182 agarcia (23/11/00) | <b>Modificar</b> | v      |
| <b>INFO1NE0280</b> | 01               | <b>NE</b> |                  |                       |        |        | 0,54 0,39 0,67 505 166 248 agarcia (23/11/00) | <b>Modificar</b> | ✓      |
| <b>INFO1NE0290</b> | 01               | <b>NE</b> |                  |                       |        |        | 0.71 0.54 0.65 562 195 248 agarcia (13/6/01)  | <b>Modificar</b> | v      |

Figura 7.12. Listado parcial de preguntas del capítulo 1 de Fundamentos de la asignatura Informática (Interfaz del profesor)

#### 8. Petición y entrega de prácticas de laboratorio

La calificación de la asignatura se puede ver incrementada con la calificación de prácticas de laboratorio con un máximo de un punto. Este sumando se aplica únicamente cuando los otros dos (examen final + evaluación continua) producen un resultado igual o superior a 5 puntos, es decir, una vez que la asignatura ya ha sido aprobada

A lo largo del primer cuatrimestre se ha propuesto el desarrollo de una práctica consistente en la realización de un programa. El objetivo es la utilización práctica de lo aprendido en las clases teóricas para la construcción de programas que resuelvan problemas de una determinada dificultad. El proceso de entrega se resume en los siguientes pasos:

- a) Publicación en Aulaweb del enunciado de la práctica en formato electrónico por el profesor correspondiente, incluyendo la fecha límite de entrega.
- b) Recogida del enunciado por parte del alumno
- c) Realización de la práctica en el Aula de Informática o en el domicilio particular del alumno
- d) Entrega en formato electrónico de la práctica cumplimentada (almacenamiento en la base de datos) antes de la fecha límite indicada.
- e) Recogida y corrección de la práctica por parte del profesor. Posteriormente se lleva a cabo la publicación de la calificación y los comentarios al alumno acerca de su práctica.

Todos los pasos anteriores se realizan empleando el sistema AulaWeb como medio de comunicación y gestión de documentos.

En la Tabla 8.1 se presenta un resumen de las entregas de las prácticas realizadas por los alumnos de la asignatura de Informática en el curso 2003-04.

| Grupo    | Nº de entregas | Fecha de entrega |
|----------|----------------|------------------|
| 1M1 II   | 16             | 01/02/2004       |
| $1M2$ II | 24             | 01/02/2004       |
| $1M3$ II | 22             | 01/02/2004       |
| $1T1$ II | 14             | 01/02/2004       |
| 1T2_II   | 14             | 01/02/2004       |
| $1T3$ II | 14             | 01/02/2004       |
| 1 IQ     |                | 01/02/2004       |

Tabla 8.1. Resumen de entrega de la práctica de la asignatura de Informática en el curso 2003-04

No hay que destacar ningún incidente durante la realización de esta actividad.

#### 9. Intervenciones en el foro de la asignatura

Desde el primer día del curso se habilita el foro para que, tanto alumnos como profesores, puedan intervenir publicamente y enviar comunicaciones que pueden ser recogidas, leidas y/o contestadas por el resto de usuarios. Antes de comenzar el curso, los profesores acuerdan prestar el máximo de atención a esta actividad: en principio, cada profesor debe atender en el mínimo plazo de tiempo posible (a ser posible en menos de 24 horas) a las preguntas de los alumnos matriculados en sus grupos correspondientes.

En la Tabla 9.1 se presenta un resumen del número de intervenciones en los respectivos foros realizadas por los alumnos y profesores de las asignaturas de Informática en el curso 2003-04.

Tabla 9.1. Número de intervenciones según el tipo de usuario en los foros de la asignatura de Informática en el curso 2003-04

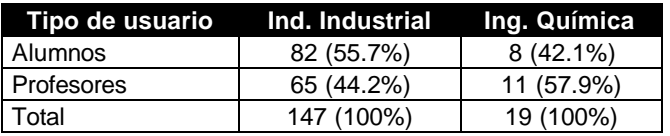

### 10. Accesos de los alumnos matriculados en Informática

En la Tabla 10.1 se muestra un análisis estadístico del número de accesos al sistema AulaWeb de los alumnos de la titulación de Ingeniería Industrial matriculados en la asignatura de Informática durante el primer cuatrimestre (de octubre a febrero) del curso 2003-04. Es importante tener en cuenta que la entrada al sistema no implica necesariamente e acceso a la sección (contenidos y actividades) correspondiente a la asignatura de Informática.

Tabla 10.1 Análisis estadístico del número de accesos al sistema AulaWeb de los alumnos de Ingeniería Industrial matriculados en la asignatura de Informática durante el primer cuatrimestre del curso 2003-04

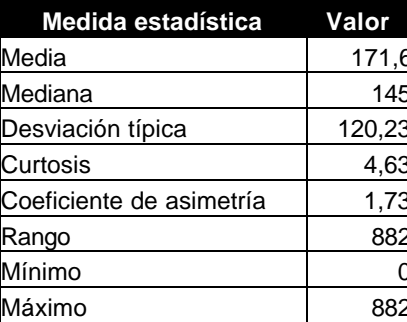

| Suma            | 101645 |
|-----------------|--------|
| Tamaño muestral |        |

En la Figura 10.1 se muestra el histograma correspondiente.

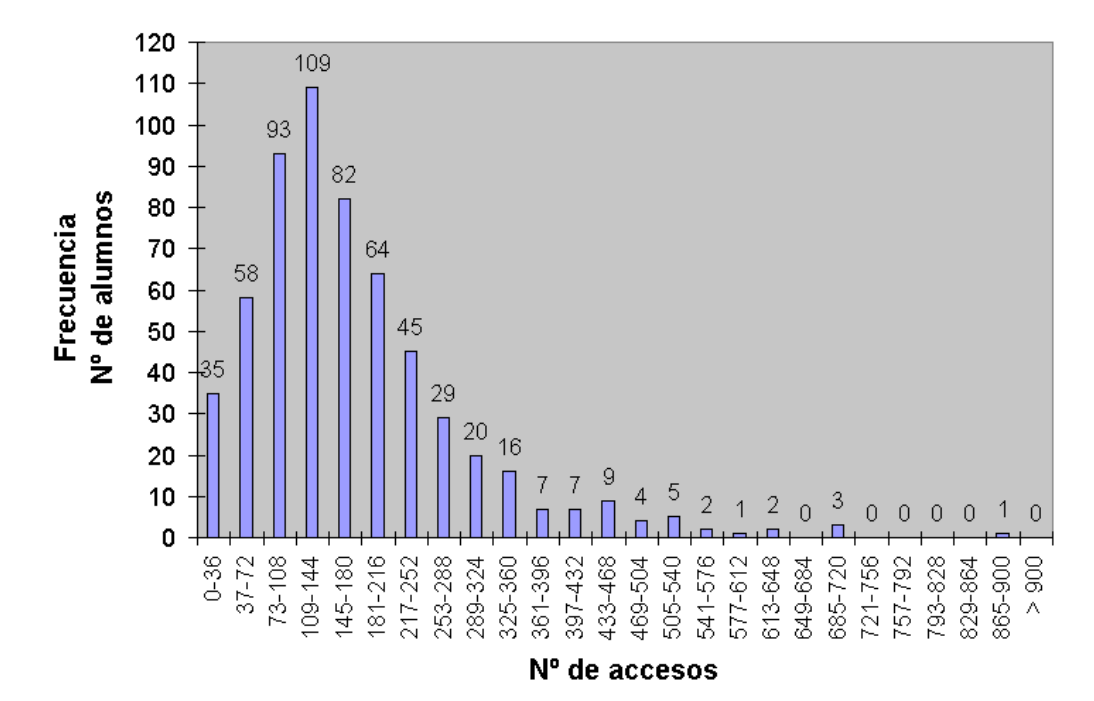

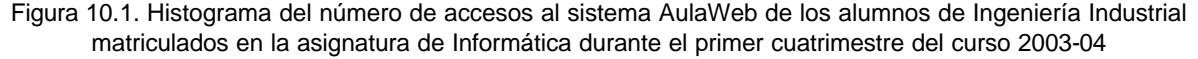

En la Tabla 10.2 se muestra un análisis estadístico del número de accesos al sistema AulaWeb de los alumnos de la titulación de Ingeniería Química matriculados en la asignatura de Informática durante el primer cuatrimestre del curso 2003-04.

Tabla 10.2 Análisis estadístico del número de accesos al sistema AulaWeb de los alumnos de Ingeniería Química matriculados en la asignatura de Informática durante el primer cuatrimestre del curso 2003-04

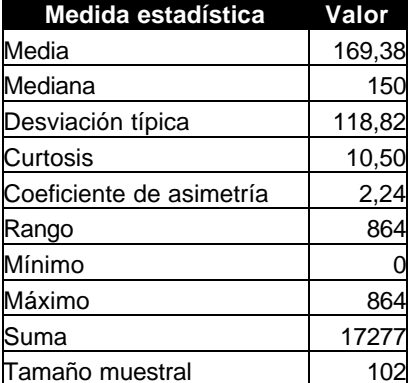

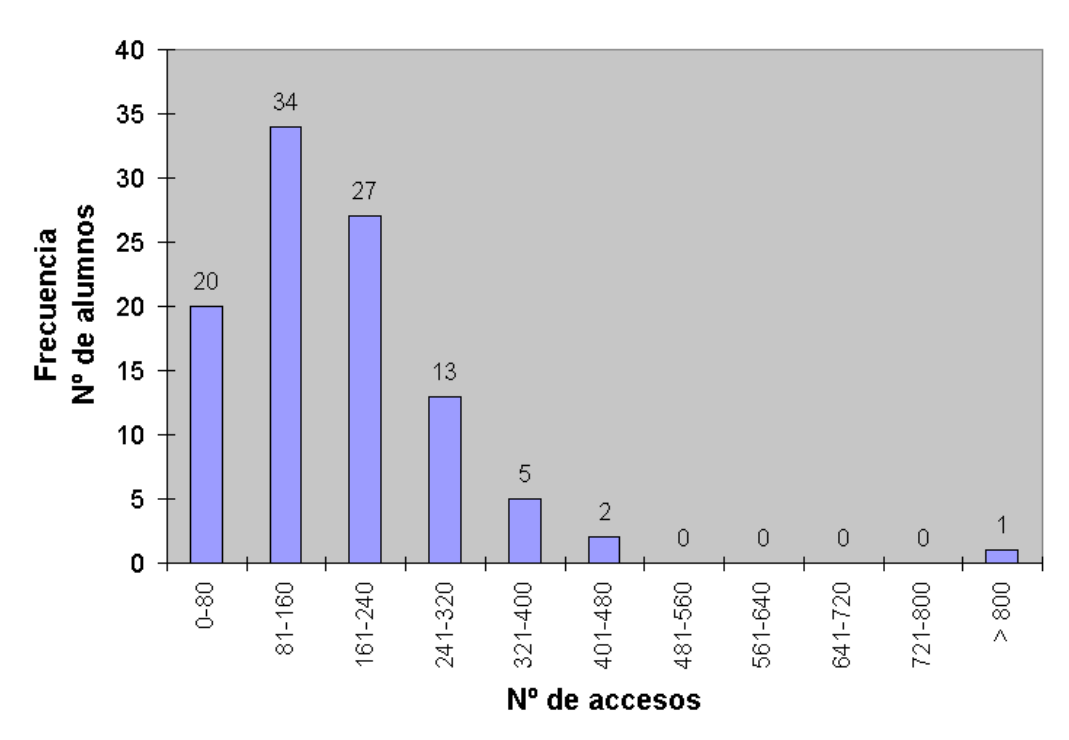

Figura 10.2. Histograma del número de accesos al sistema AulaWeb de los alumnos de Ingeniería Química matriculados en la asignatura de Informática durante el primer cuatrimestre del curso 2003-04

De estos datos se desprende un acceso bastante regular y generalizado al sistema AulaWeb durante este cuatrimestre por parte de los alumnos matriculados en la asignatura de Informática, independientemente de la titulación (Ingeniería Industrial o Ingeniería Química).

#### 11. Análisis temporal de los accesos a la asignatura de Informática

Como se ha comentado en la sección 4 desde el 17 de julio de 2003 el sistema registra y almacena las estadísticas de los accesos de los usuarios registrados a cada asignatura. El conjunto de usuarios lo componen los alumnos matriculados en la asignatura y los profesores que imparten dicha asignatura. Las estadísticas de accesos a la asignatura de de Informática (Ingeniero Industrial) por mes facilitadas por el propio entorno del sistema en la interfaz del profesor se resumen en la Figura 11.1. Los valores acumulados se muestran en la parte izquierda mientras que los valores de los últimos 12 meses se muestran en la parte derecha. Se observa que el mes con mayor número de visitas es noviembre, probablemente por ser el de mayor número de días lectivos.

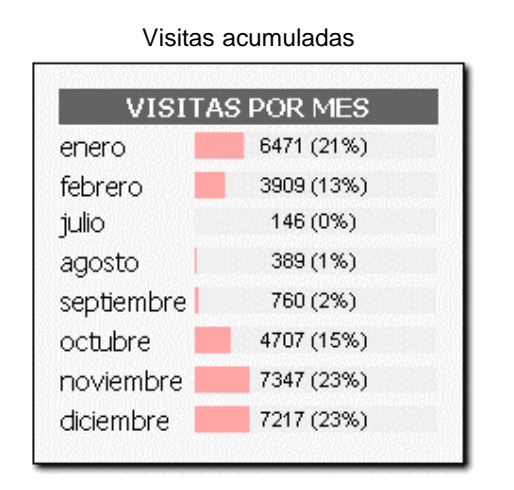

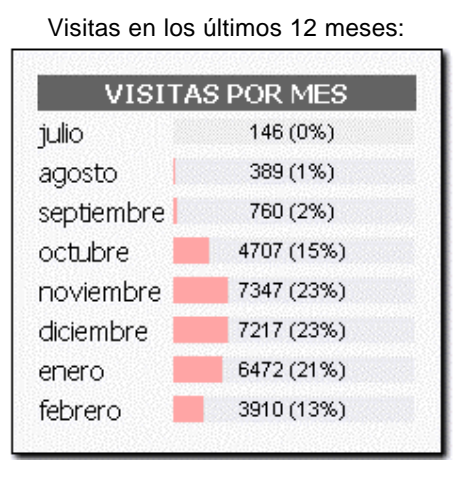

Figura 11.1. Accesos a la asignatura de de *Informática* (Ingeniero Industrial) según el mes en el primer cuatrimestre del curso 2003-04 (Interfaz del profesor)

En la Figura 11.2 se muestran los accesos a la asignatura de de *Informática* (Ingeniero Industrial) por día de la semana. Los valores acumulados se muestran en la parte izquierda mientras que los valores de los últimos 7 días se muestran en la parte derecha. Se observa que los días de la semana con mayor número de accesos acumulados se sitúan en los días laborables (especialmente lunes, martes y miércoles) aunque no es despreciable el número de accesos realizados en sábados y domingos.

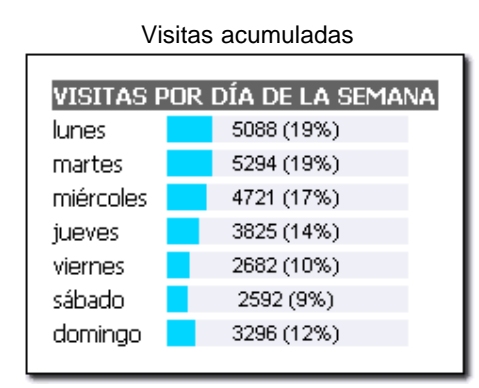

Viístas en la última semana

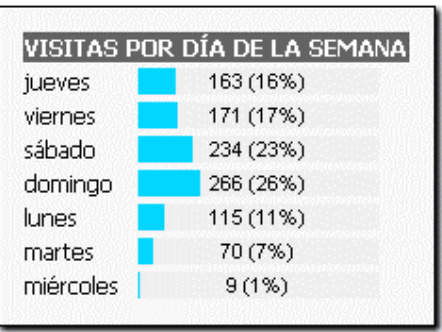

Figura 11.2. Accesos a la asignatura de de Informática (Ingeniero Industrial) según el día de la semana en el primer cuatrimestre del curso 2003-04 (Interfaz del profesor)

Las estadísticas de accesos a la asignatura de de Informática (Ingeniero Industrial) según la hora del día se resumen en la Figura 11.3. Los valores acumulados se muestran en la parte izquierda mientras que los valores de las últimas 24 horas se muestran en la parte derecha.

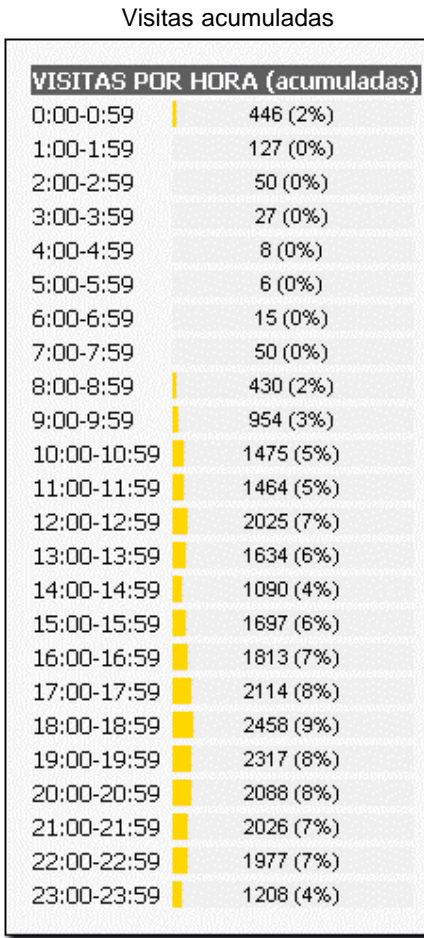

Viístas en las últimas veinticuatro horas:

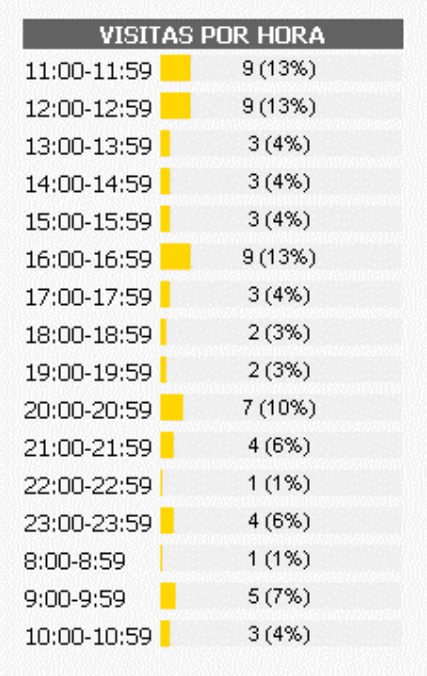

Figura 11.3. Accesos a la asignatura de de Informática (Ingeniero Industrial) según la hora del día en el primer cuatrimestre del curso 2003-04 (Interfaz del profesor)

Se observa que las horas con mayor número de accesos acumulados se concentran en dos franjas horarias: de 11 a 14 y de 17 a 20 horas. Estas horas coinciden prácticamente con el horario de utilización de las salas de ordenadores de la ETSII-UPM y, en concreto, con las horas de prácticas en el aula de informática de la Unidad Docente de Informática Industrial.

En la Figura 11.4, se muestran las estadísticas de acceso al sistema AulaWeb por fechas) contabilizadas durante los meses de septiembre de 2003 a febrero de 2004 correspondientes a los meses de docencia del primer semestre del curso 2003-04 en la asignatura de Informática de la titulación de Ingeniería Industrial.

225

350

233

163

171

234

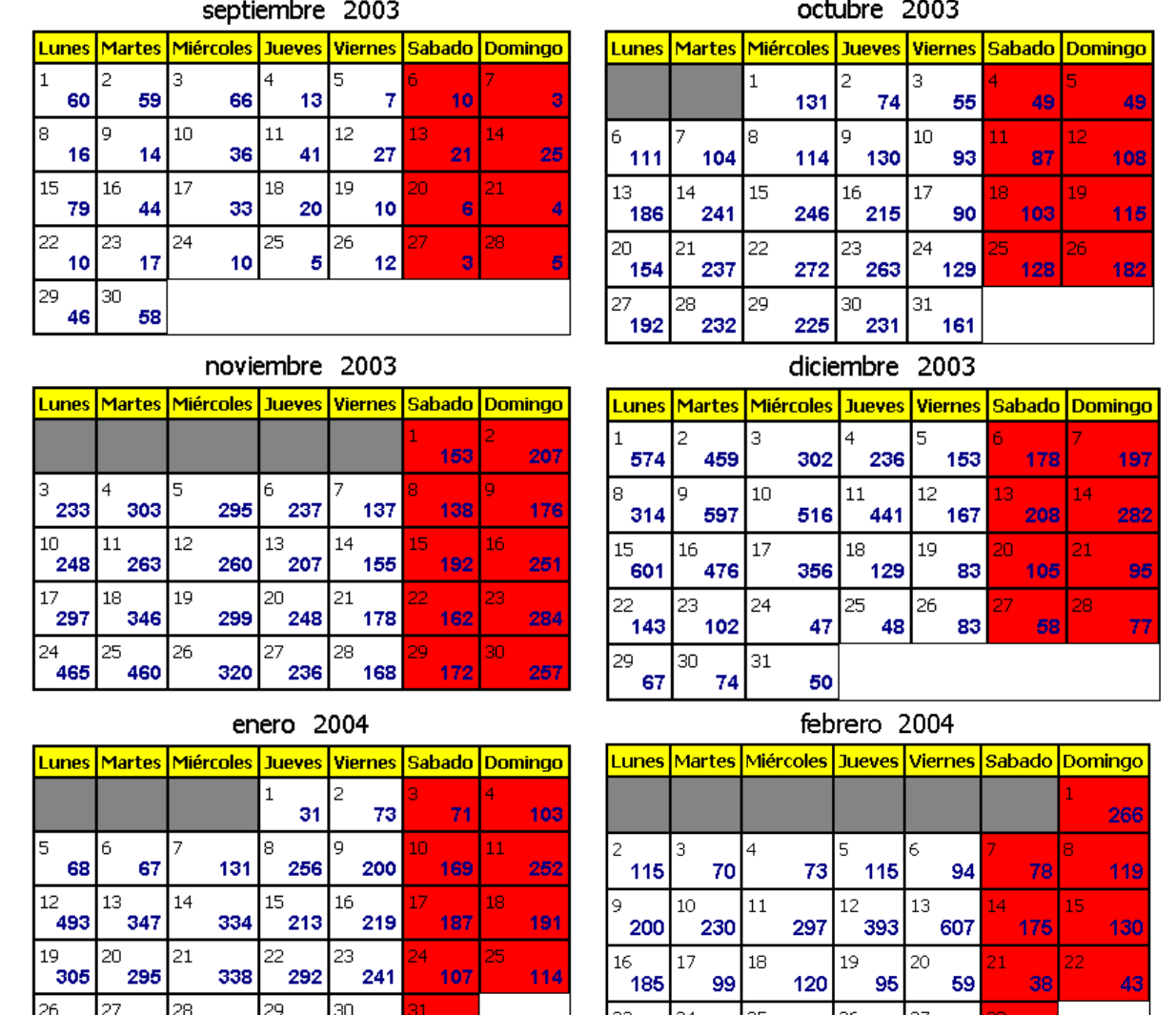

Figura 11.4. Detalle del acceso a la asignatura de de *Informática* (Ingeniero Industrial) durante los meses del primer cuatrimestre del curso 2003-04 (Interfaz del profesor). Ejemplo de lectura: el día 10 de diciembre hubo 516 accesos de usuarios registrados.

65

50

56

46

48

 $21$ 

No se pueden realizar comparaciones con los accesos en el curso anterior ya que éste es el primer curso en que se contabilizan los accesos por asignatura. Aunque en el curso 2002-03 ya se observó un notable incremento (prácticamente de un orden de magnitud) en el número de accesos con respecto al curso anterior 2001-02. La causa de dicho incremento se encuentra en la creciente difusión de la utilización de AulaWeb a un mayor número de asignaturas y usuarios (profesores y alumnos) dentro de la ETSII-UPM. En cualquier caso en estas estadísticas destacan especialmente el elevado número de accesos en días lectivos y el servicio ininterrumpido durante todos los días del primer semestre. Como incidencia destacable, puede observarse el elevado número de accesos los días correspondientes a la fecha límite de realización de los ejercicios de autoevaluación y el día en el que se publicaron en AulaWeb las calificaciones del examen de febrero (607 visitas el 13 de febrero). El número medio de accesos diarios alcanza los 200 en el caso de los alumnos de Ingeniería Industrial y ronda los 35 accesos en el caso de los alumnos de Ingeniería Química. En ambos casos, el valor se encuentra alrededor del 30% del número total de alumnos matriculados.

#### 12. Resultados de las calificaciones de los alumnos

Las calificaciones obtenidas por los alumnos de la asignatura de Informática en la convocatoria de Febrero en el curso 2003-04 se resumen en la Tabla 12.1 para los alumnos de Ingeniería Industrial y en la Tabla 12.2 para los de Ingeniería Química. Se indica en cada caso el número total de alumnos matriculados, el número de alumnos que se presentan al examen, el número de alumnos que han aprobado el examen (sin considerar la calificación de los ejercicios de autoevaluación, ni las prácticas) y el número de alumnos que han aprobado la asignatura en la convocatoria de febrero (suma de la calificación del examen más la autoevaluación y las prácticas igual o superior a cinco).

Tabla 12.1. Resumen de las calificaciones obtenidas por los alumnos en Informática de la titulacióin de Ingeniería Industrial en el curso 2003-04

| Alumnos                      |     | % sobre presentados | % sobre matriculados |  |  |
|------------------------------|-----|---------------------|----------------------|--|--|
| Matriculados                 | 592 | $- -$               | 100.00               |  |  |
| Presentados al examen        | 450 | 100.00              | 76.01                |  |  |
| Aprobados sin autoevaluación | 201 | 44.66               | 33.95                |  |  |
| Aprobados con AE + prácticas | 263 | 58.44               | 44.42                |  |  |

Tabla 12.2. Resumen de las calificaciones obtenidas por los alumnos en Informática de la titulacióin de Ingeniería Química en el curso 2003-04

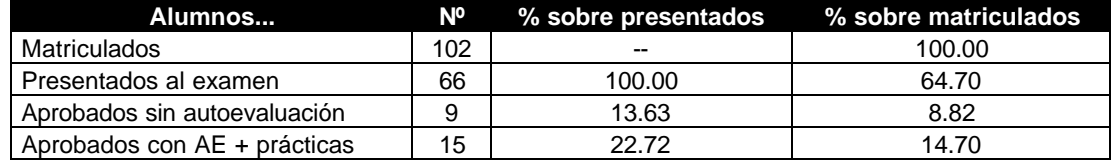

Con respecto al curso anterior 2002-03 el porcentaje de presentados al examen de Febrero fue del 78.45% en Ingeniería Industrial y del 73.33% en Ingeniería Química, mientras que el porcentaje sobre alumnos presentados de aprobados con autoevaluación más prácticas fue del 40.98% en Ingeniería Industrial y del 21.21% en Ingeniería Química. No se disponen de datos históricos anteriores para su comparación ya que el curso 2002-03 fue el primero en el que se impartió la titulación de Ingeniería Química. Se muestran mediante diagramas de barras las calificaciones obtenidas por los alumnos de la asignatura de Informática para Ingeniería Industrial Figura 12.1) y para Ingeniería Química Figura 12.2) durante el curso 2003-04, diferenciando los datos sin la calificación de los ejercicios de autoevaluación más la de las prácticas y con dicha calificación.

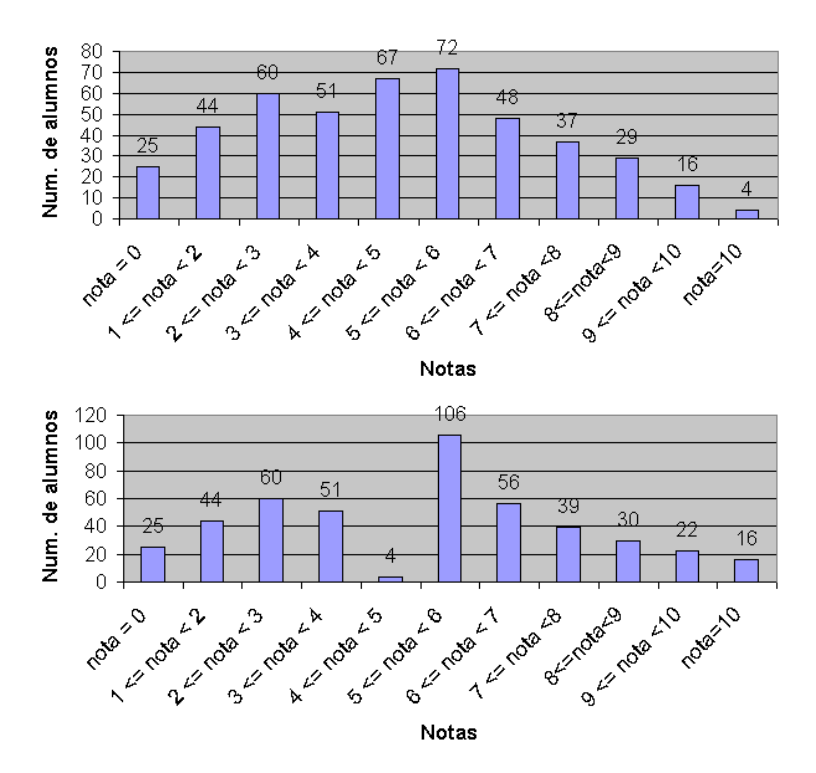

Figura 12.1. Diagramas de barras de las calificaciónes obtenidas por los alumnos en la asignatura de Informática de la titulacióin de Ingeniería Industrial en el curso 2003-04. La figura de la parte superior corresponde a las calificaciones sin autoevaluación y la de la parte inferior con autoevaluación+prácticas.

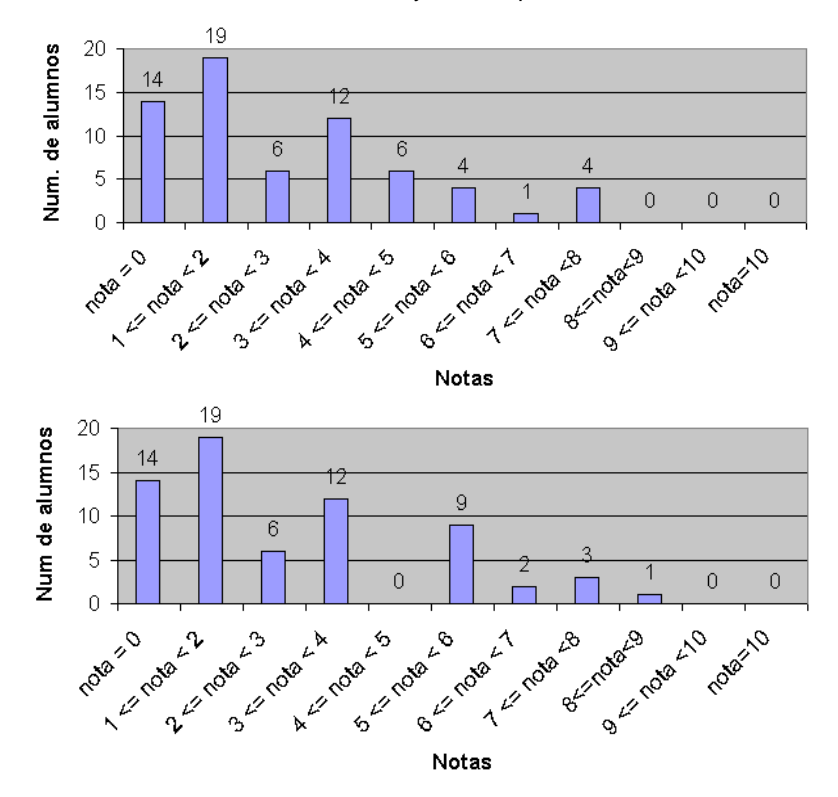

Figura 12.2. Diagrama de barras de las calificaciónes obtenidas por los alumnos en la asignatura de Informática de la titulacióin de Ingeniería Química en el curso 2003-04.

La figura de la parte superior corresponde a las calificaciones sin autoevaluación y la de la parte inferior con autoevaluación+prácticas.

#### 13. Evaluación del sistema

Al finalizar el cuatrimestre, y una vez utilizado el sistema como herramienta de apoyo en la impartición de la asignatura de Informática, es de gran interés hacer una evaluación de la utilidad y facilidad de uso entre los alumnos que la han empleado. Para ello, se puede aprovechar el cuestionario incluido en la propia herramienta. En dicho cuestionario se incluyen una serie de preguntas de respuesta cerrada para que se indique el grado de acuerdo en una escala del 1 al 5 acerca de diferentes cuestiones de la asignatura y tres preguntas de respuesta abierta en el que se pide a los alumnos que detallen lo mejor, lo peor y sugerencias o modificaciones para la asignatura. Para invitar a los alumnos a cumplimentar el cuestionario, se les comunica mediante un correo electrónico dicha posibilidad. El texto que figura a continuación en la Tabla 13.1 es el contenido del correo electrónico enviado a los alumnos de la asignatura de Informática con fecha de 16 de enero de 2004.

Tabla 13.1. Contenido del mensaje de correo electrónico enviado a los alumnos de Informática para invitarles a cumplimentar el cuestionario

Estimado alumno de la asignatura de Informática:

Necesitamos de tu colaboración con el objeto de evaluar y obtener información acerca de la herramienta AulaWeb, que hemos estado utilizado a lo largo de este primer cuatrimestre en la asignatura de Informática.

Para ello, estamos enviando este correo electrónico a todos los alumnos que han tenido la oportunidad de emplearla. Si conoces a algún compañero que no tenga dirección de correo electrónico, por favor, comunícaselo. Tu opinión, junto con la del resto de tus compañeros que participan en este estudio, y tratada de forma anónima, servirá para poder tener una idea concreta de la utilidad y facilidad de empleo del sistema. Por eso es fundamental que nos des tu opinión sincera.

No te supondrá ningún esfuerzo, ya que con contestar a las preguntas del cuestionario incluido en la zona restringida para alumnos del sistema (http://aulaweb.etsii.upm.es) es suficiente. El tiempo que le dediques va a ser como mucho de 5 minutos. Este pequeño tiempo de dedicación nos permitirá obtener conclusiones que redundarán en beneficio de todos, incluyéndote a tí mismo, ya que el sistema AulaWeb es utilizado en otras asignaturas de la carrera.

Muchas gracias por adelantado. Un saludo PD.: Puedes venir al Aula de Informática (Aula 3) de la Escuela en horas de prácticas, si quieres utilizar  $\mathbf{A} = \mathbf{A} + \mathbf{A} + \mathbf{A} + \mathbf{A}$ 

Los resultados del envío del mensaje de correo electrónico se resumen en la Tabla 13.2.

Tabla 13.2. Resultados del envío del correo electrónico para la participación en la encuesta (entre paréntesis se indican los valores para los alumnos de Ingeniería Industrial y Química respectivamente)

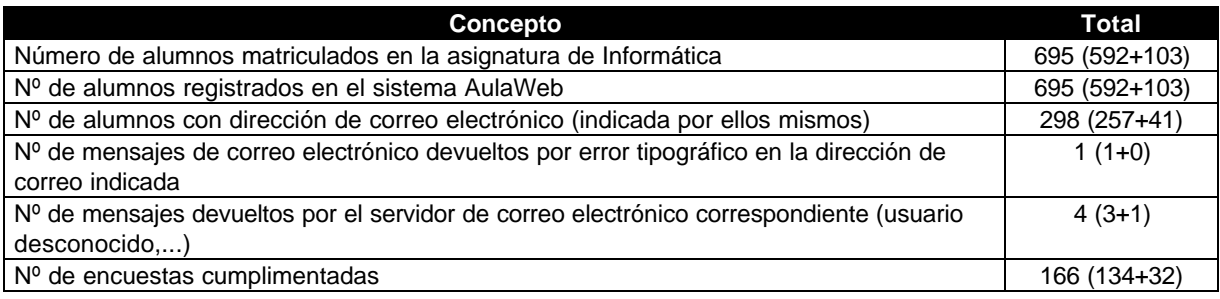

#### 13.1. Resultados de la parte de preguntas con respuesta cerrada

El sistema facilita a los profesores el acceso a las respuestas de los alumnos a las preguntas de la encuesta. Las contestaciones a las preguntas de respuesta cerrada se resumen en la Figura 13.1 (Ingeniero Industrial) y en la Figura 13.2 (Ingeniero Químico).

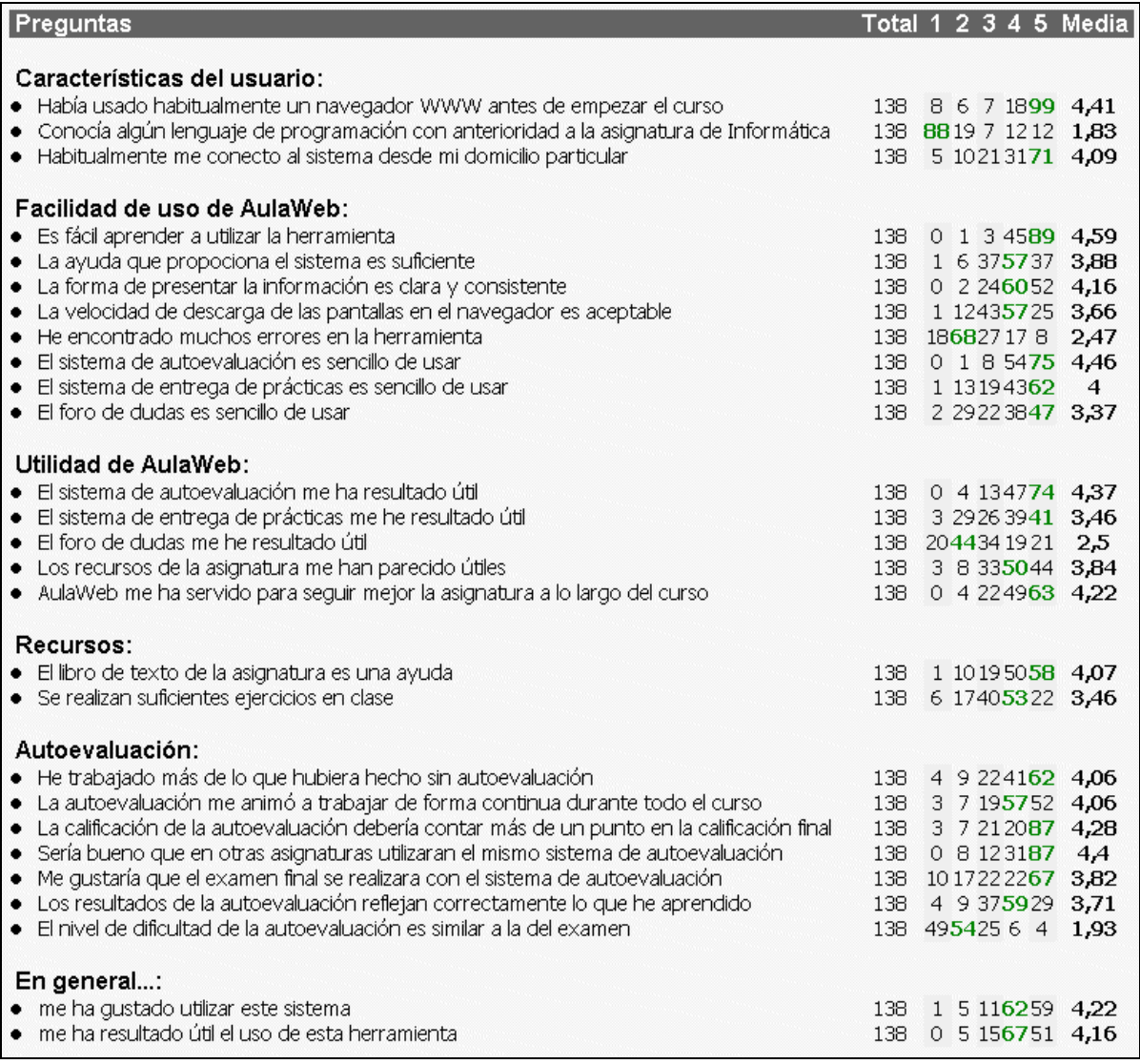

Figura 13.1. Ventana de presentación de los resultados de la encuesta (alumnos de Ingeniería Industrial)

En estas respuestas de los alumnos de la asignatura de Informática, cabe resaltar en primer lugar que, aunque la mayoría de ellos habían empleado, antes de iniciar el curso, un navegador web, son noveles en el área de la programación de ordenadores. Se destaca la buena opinión acerca del sistema AulaWeb en general y, en particular, la facilidad de empleo y la utilidad del sistema de autoevaluación. También se subraya la ayuda que ha supuesto para consolidar el trabajo continuo durante todo el periodo académico.

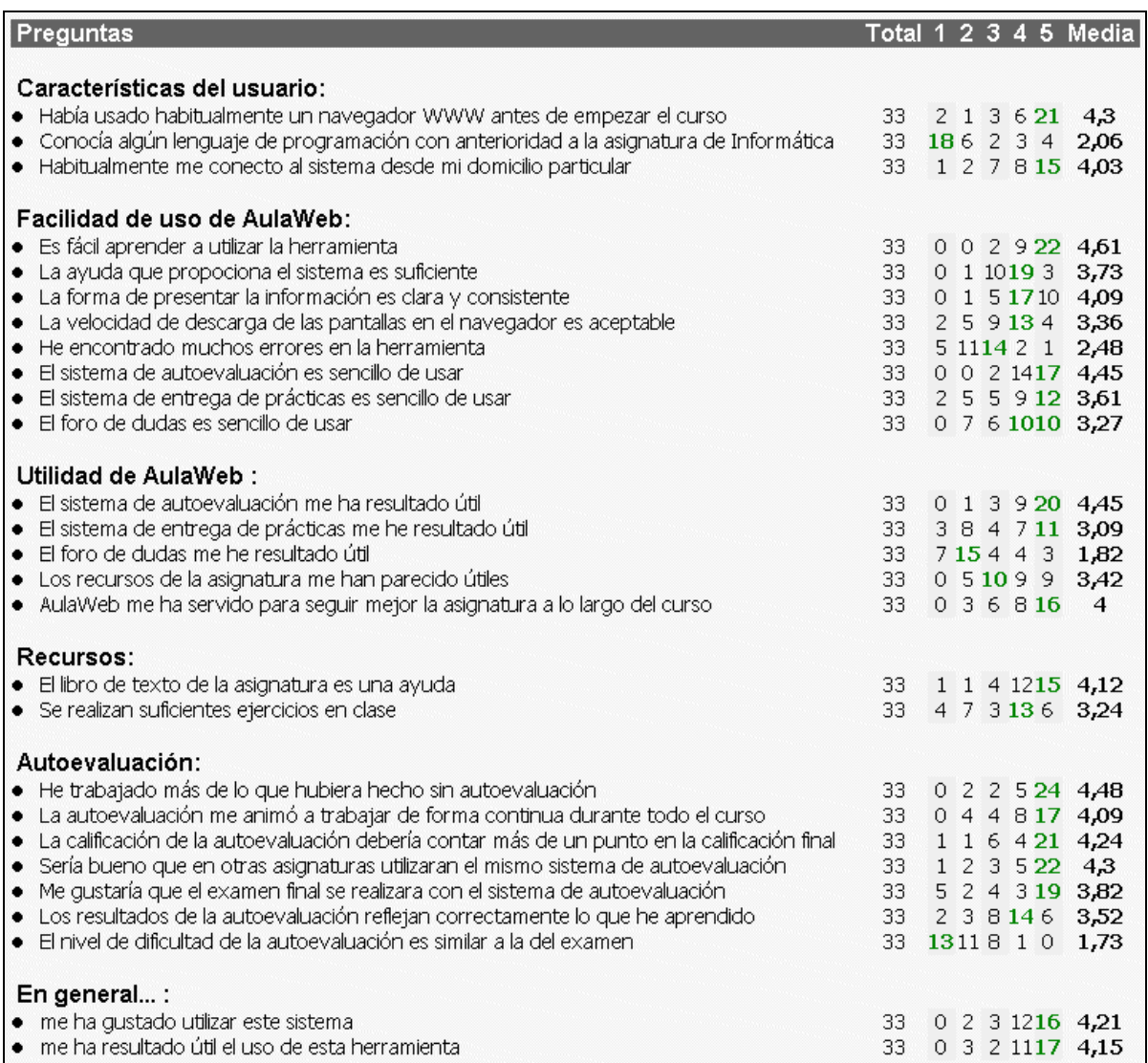

Figura 13.2. Ventana de presentación de los resultados de la encuesta (alumnos de Ingeniería Química)

Como puede observarse en la Figura 13.2 los resultados de la encuesta realizada a los alumnos de Ingeniería Química son similares a los anteriores, aunque la respuesta media de los alumnos de Ingeniería Química a la cuestion de si he trabajado más de lo que hubiera hecho sin autoevaluación está más de cuatro décimas por encima de la de los alumnos de Ingeniería Industrial (4.48 frente a 4.06). A los alumnos de Ingeniería Industrial les parece más útiles el foro (2.5) y los recursos de la asignatura (3.84) que a los Ingeniería Química (1.82 y 3.42, respectivamente).

A continuación, en las secciones siguientes se muestran las respuestas de los alumnos a las preguntas de respuesta abierta del cuestionario.

#### 13.2. Lo mejor de AulaWeb

A la pregunta *En tu opinión ¿gué es lo mejor que tiene AulaWeb?*, en la Tabla 13.3 se destacan algunas opiniones comunes y el porcentaje de alumnos que coincide en dicha observación como a subrayar en lo mejor.

Tabla 13.3. Resumen de lo mejor en las respuestas de los alumnos de Informática a la encuesta

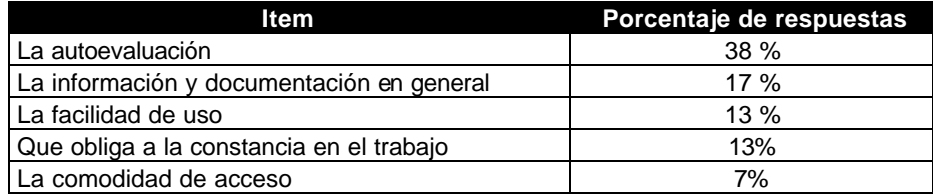

Las respuestas a esta parte del cuestionario corroboran la alta participación de los alumnos durante todo el periodo académico en la realización de los ejercicios de autoevaluación, el significativo número de accesos diarios y el elevado número de descargas de los documentos.

#### 13.3. Lo peor de Aulaweb

Con respecto a la pregunta En tu opinión ¿gué es lo peor que tiene AulaWeb?, en la Tabla 13.4 se destacan los comentarios mayoritarios y el porcentaje de alumnos que concuerda en dicha referencia como lo peor.

Tabla 13.4. Resumen de lo peor en las respuestas de los alumnos de Informática a la encuesta

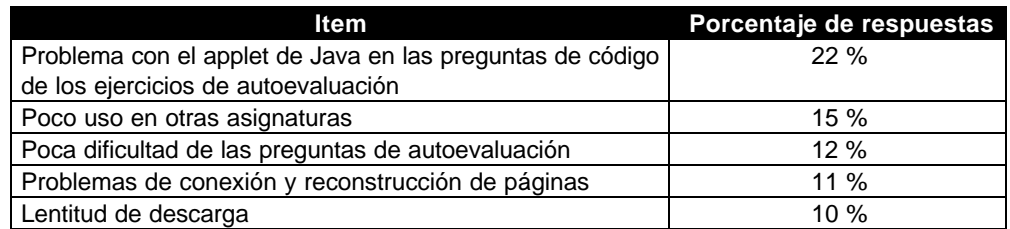

Como se desprende de estas respuestas, el mayor inconveniente lo constituye el problema de funcionalidad que aparece al realizar las preguntas de código de los ejercicios de autoevaluación. Como se comenta en un apartado anterior, esta actividad (muy específica de la asignatura de Informática), no es compatible con el uso de una conexión ADSL de Telefónica que emplea un proxy- caché que plantea problemas de navegación. Por ahora no se ha podido llegar a una solución ni por parte del equipo de desarrollo de AulaWeb (ni de otros desarrolladores de webs comerciales con el mismo problema), ni por parte del proveedor de acceso a Internet (Telefónica). La opción dada a los alumnos es la realización de dichos ejercicios en las aulas de ordenadores de la ETSII-UPM habilitadas para estos usos o el cambio de proveedor de acceso a Internet.

#### 13.4. Sugerencias de modificaciones y cambios

A la pregunta ¿qué incluirías o modificarías de AulaWeb?, en la Tabla 13.5 se destacan algunas opiniones y el porcentaje de alumnos que coincide en dicha reseña como sugerencia de modificación.

Tabla 13.5. Resumen de las sugerencias de modificaciones o cambios en las respuestas de los alumnos de Informática a la encuesta

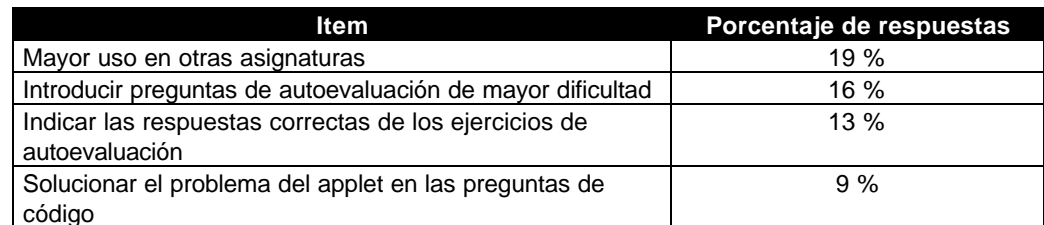

Como es obvio señalar, la modificación o sugerencia más frecuente dada por los alumnos no está en manos del personal docente de la asignatura de Informática sino de los responsables de las asignaturas correspondientes. En cualquier caso, esta respuesta es indicativa de la buena acogida del uso de AulaWeb por parte de los alumnos.

#### 13.5. La opinión de los profesores

Todos los profesores que imparten la asignatura de Informática opinan muy positivamente sobre las ventajas de este sistema como método para facilitar, motivar y mejorar el aprendizaje de la materia a los alumnos y poder llevar un seguimiento del nivel de conocimientos adquirido por un gupo numeroso de alumnos a lo largo del curso. Los profesores valoran especialmente la interfaz sencilla e intuitiva, la facilidad para la publicación de recursos formativos y para la introducción de preguntas de autoevaluación sin la necesidad de ser un experto en técnicas de programación WWW, la simplificación que supone en el proceso de petición y entrega de trabajos así como, especialmente, las grandes posibilidades para la implantación de una evaluación continuada con grupos numerosos de alumnos.

#### 14. Conclusiones

La utilización de herramientas que aprovechan las nuevas tecnologías en el ámbito de la formación y el aprendizaje se hace imprescindible, con el objetivo final de mejorar la calidad de la enseñanza. La Unidad Docente de Informática Industrial de la ETSII-UPM ha empleado un sistema de apoyo para la gestión, evaluación y seguimiento de materias en la asignatura de Informática impartida dentro de las titulaciones de Ingeniería Industrial e Ingeniería Química. Como conclusiones pueden subrayarse los siguientes puntos:

- La aplicación es muy sencilla de utilizar:
	- o los requisitos únicos para la utilización de la herramienta por parte de los alumnos y profesores son un ordenador con conexión a Internet y un navegador WWW con intérprete de Java.
	- el entorno de usuario es muy intuitivo y fácil de aprender.  $\circ$
- La posibilidad de acceso desde cualquier ordenador conectado a internet es una de las principales ventajas del sistema.
- Los alumnos valoran muy positivamente la información y documentación en general que pueden descargarse de la asignatura de Informática y sugieren una mayor utilización por parte de otras asignaturas.
- El sistema de autoevaluación obliga a los alumnos a trabajar de forma constante durante todo el curso académico y ha sido utilizado por un porcentaje muy elevado del alumnado.
	- Este sistema les sirve tanto para poder aumentar la calificación final de la asignatura como para  $\circ$ conocer su nivel de conocimientos conforme avanza el periodo académico.
	- o Algunos alumnos apuntan incluso a la introducción de preguntas de mayor dificultad.
	- Por otro lado, al profesorado se le ahorra el esfuerzo de corregir un número considerable de  $\Omega$ ejercicios y su trabajo se orienta a la preparación de las preguntas y al análisis de resultados.
	- o Como nota negativa destaca el problema surgido de la utilización de una conexión ADSL con proxy (Telefónica) que imposibilita la realización de ejercicios de autoevaluación con preguntas de código (específica de la asignatura de Informática).
- De su estructura del sistema y de la experiencia de su utilización se deduce que la aplicación desarrollada puede implantarse fácilmente en otras materias modificando los contenidos de las bases de datos. En el futuro puede ser empleada de forma sistemática en otras asignaturas impartidas en el nuevo Plan de Estudios de Ingeniería Industrial en la ETSII-UPM y en otros centros educativos y empresas, organismos e instituciones con necesidades de formación.

Como líneas de futuro desarrollo pueden destacarse:

- A nivel de la asignatura de Informática, la realización de un estudio estadístico que permita determinar la relación entre algunos datos como por ejemplo: número de accesos al sistema, calificación en la autoevaluación y calificación final de la asignatura.
- A nivel de su empleo en la ETSII-UPM, la potenciación en otras asignaturas de los planes de estudio impartidos en este centro.
- A nivel de la utilización en general del sistema, un análisis más profundo que permita la evaluación de AulaWeb como sistema de gestión del aprendizaje.

#### 14.1. Agradecimientos

Los autores quieren agradecer el esfuerzo y dedicación de las personas que han colaborado en el proyecto de desarrollo de las distintas versiones del sistema AulaWeb: Aurora Alonso, José María Arranz, Pablo Avendaño, Marcos Aza, Juan Antonio Criado, Francisco de Ory, Miguel Fernández, Pilar García, Jorge Granado, Teresa Hernández, Isadora Iglesias, Antonio R. López, Julio A. Martín, Francisco Mascato, David Molina, Luis Miguel Pabón, Juan Carlos Pérez, Alberto Valero, Eduardo Villalar y Carlos Zoido dentro de la División de Informática Industrial de la ETSII-UPM.

### 14.2. Referencias

Boyer, M. (2003) Las Bibliotecas de la Universidad Politécnica de Madrid en AulaWeb, Actas de la Jornada de Nuevas Tecnologías en la Innovación Educativa, 218-221 (2003), Madrid, España

Croft, A. C. Danson, M. Dawson B. R. y Ward, J. P. (2001) Experiences of using computer assisted assessment in engineering mathematics. Computers & Education 37, 53-66.

García-Beltrán, A. y Martínez, R. (2002) The Role of Self-Assesment in AulaWeb e-learning System, 2002 EDEN - European Distance Education Network - Annual Conference, Granada (España), junio 16-19, 2002.

García-Beltrán, A. y Martínez, R. (2001), AulaWeb: un sistema para la gestión, evaluación y seguimiento de asignaturas, Industria, 2, 11-16

Martínez, R. y García-Beltrán, A. (2001) AulaWeb: a WWW-Based Course-Support System with Self-Assessment and Student Tracking, World Conference on Educational Multimedia, Hypermedia and Telecommunications, ED-MEDIA 2001, Tampere, Finlandia

Zapata, M. Evaluación de un Sistema de Gestión del Aprendizaje, RED, Núm 9 pág 1 a 17 http://www.um.es/ead/red/ 27/04/04 11:30